# **Contents**

## HP E1366A/67A RF Multiplexers User's Manual

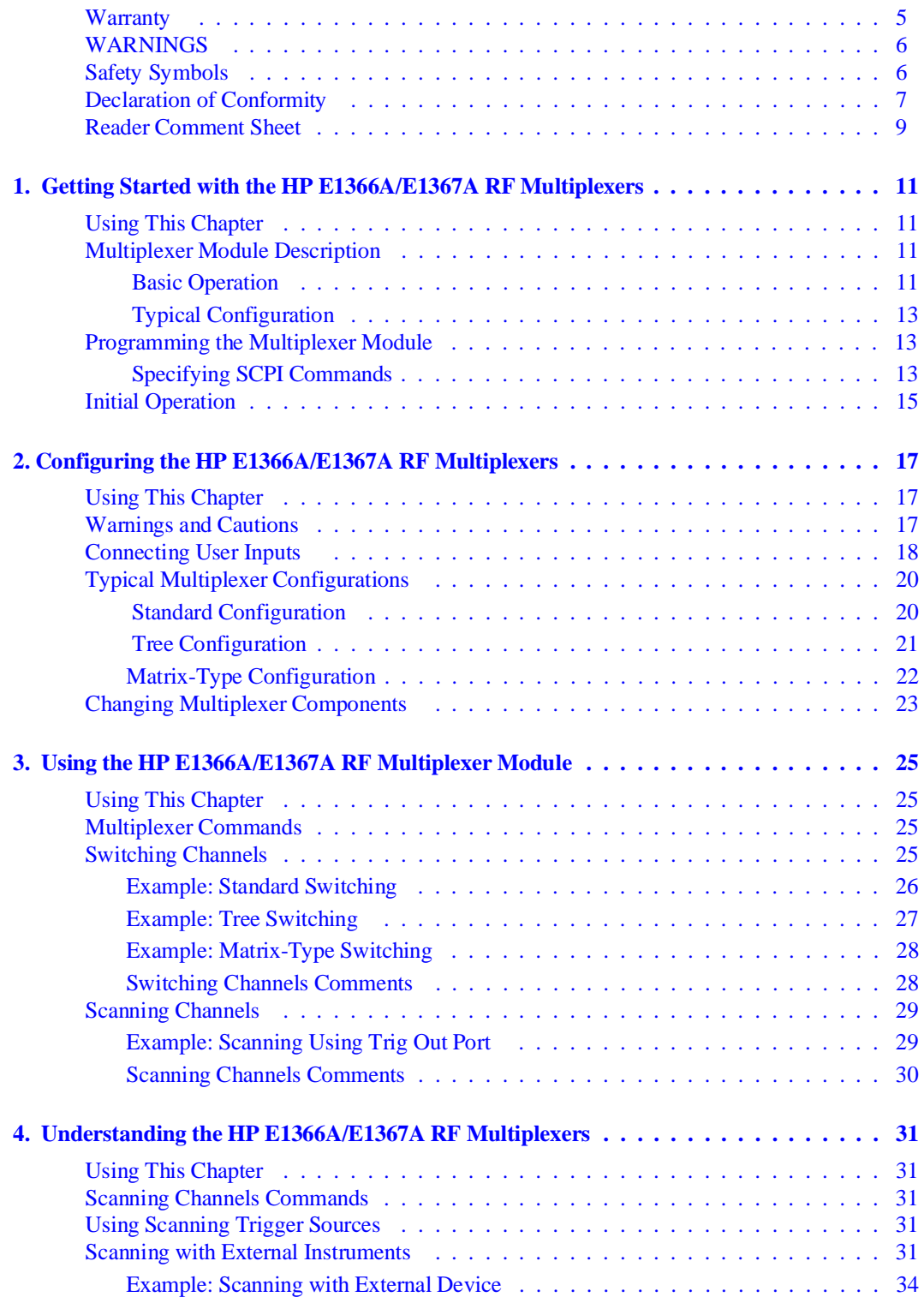

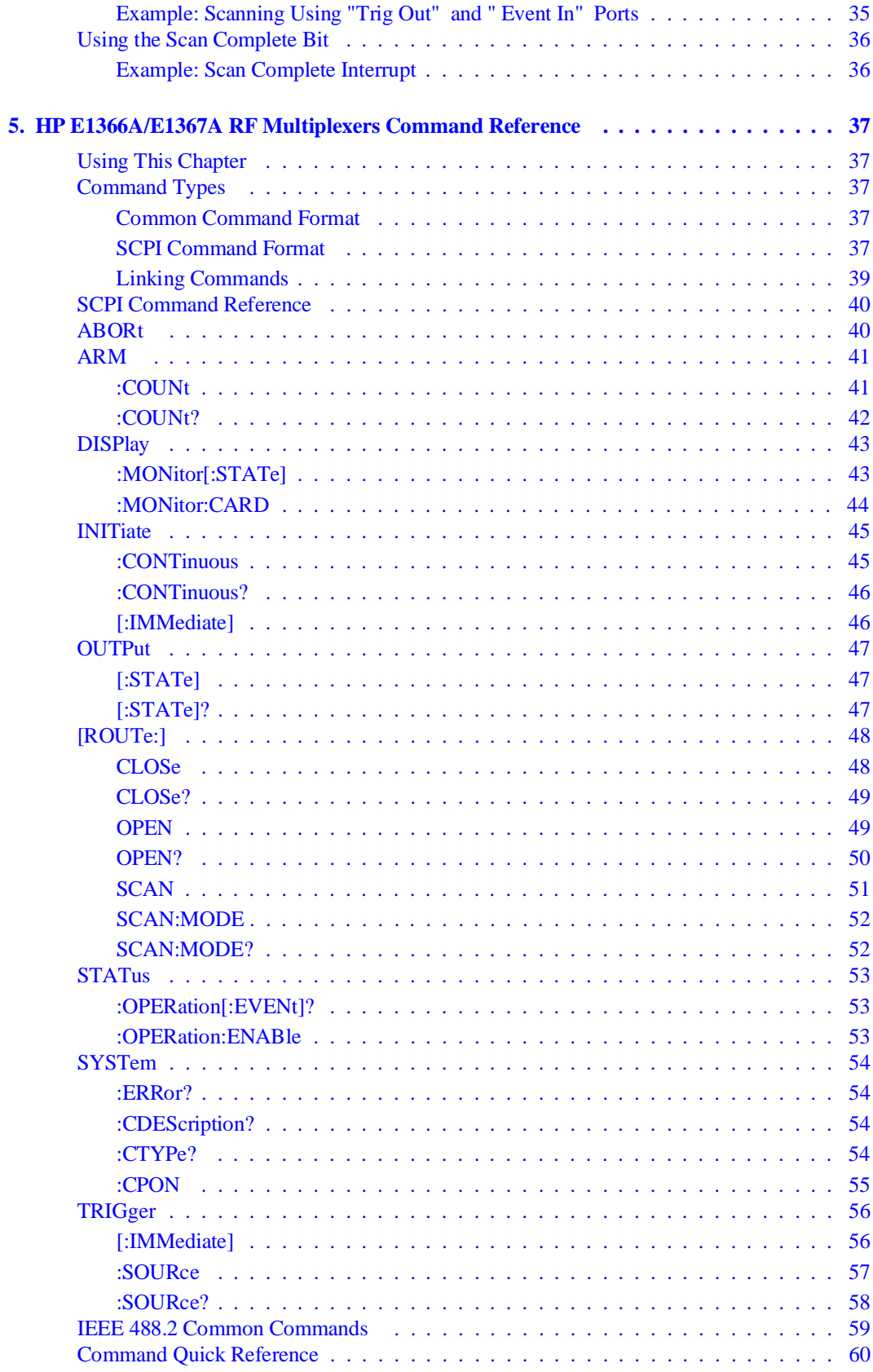

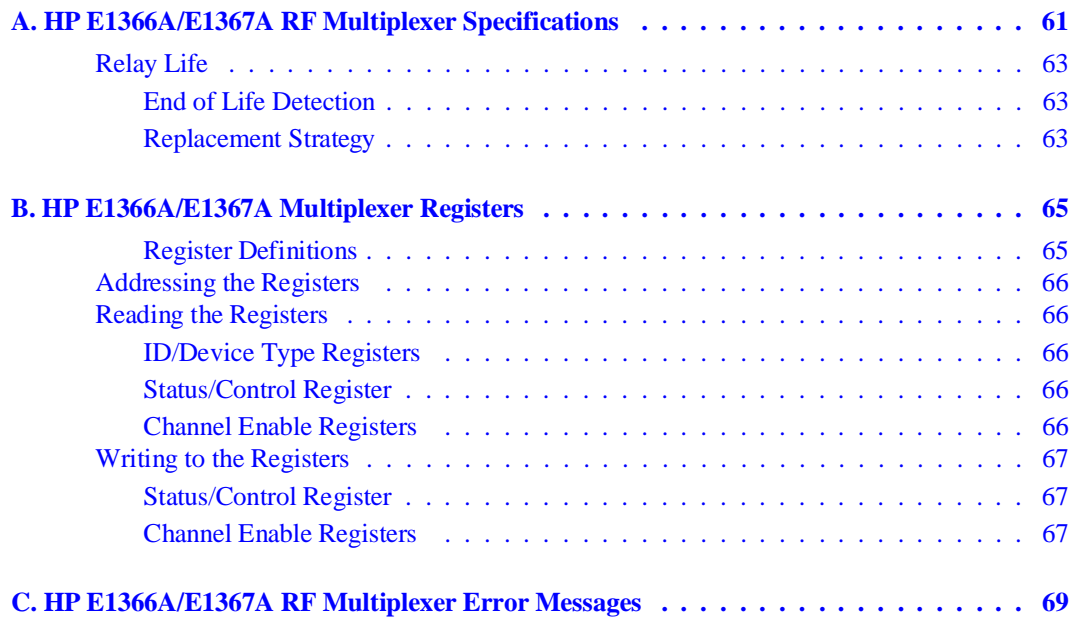

#### <span id="page-4-0"></span>**Certification**

*Hewlett-Packard Company certifies that this product met its published specifications at the time of shipment from the factory. Hewlett-Packard further certifies that its calibration measurements are traceable to the United States National Institute of Standards and Technology (formerly National Bureau of Standards), to the extent allowed by that organization's calibration facility, and to the calibration facilities of other International Standards Organization members.*

#### **Warranty**

This Hewlett-Packard product is warranted against defects in materials and workmanship for a period of three years from date of shipment. Duration and conditions of warranty for this product may be superseded when the product is integrated into (becomes a part of) other HP products. During the warranty period, Hewlett-Packard Company will, at its option, either repair or replace products which prove to be defective.

For warranty service or repair, this product must be returned to a service facility designated by Hewlett-Packard (HP). Buyer shall prepay shipping charges to HP and HP shall pay shipping charges to return the product to Buyer. However, Buyer shall pay all shipping charges, duties, and taxes for products returned to HP from another country.

HP warrants that its software and firmware designated by HP for use with a product will execute its programming instructions when properly installed on that product. HP does not warrant that the operation of the product, or software, or firmware will be uninterrupted or error free.

#### **Limitation Of Warranty**

The foregoing warranty shall not apply to defects resulting from improper or inadequate maintenance by Buyer, Buyer-supplied products or interfacing, unauthorized modification or misuse, operation outside of the environmental specifications for the product, or improper site preparation or maintenance.

The design and implementation of any circuit on this product is the sole responsibility of the Buyer. HP does not warrant the Buyer's circuitry or malfunctions of HP products that result from the Buyer's circuitry. In addition, HP does not warrant any damage that occurs as a result of the Buyer's circuit or any defects that result from Buyer-supplied products.

NO OTHER WARRANTY IS EXPRESSED OR IMPLIED. HP SPECIFICALLY DISCLAIMS THE IMPLIED WARRANTIES OF MERCHANTABILITY AND FITNESS FOR A PARTICULAR PURPOSE.

#### **Exclusive Remedies**

THE REMEDIES PROVIDED HEREIN ARE BUYER'S SOLE AND EXCLUSIVE REMEDIES. HP SHALL NOT BE LIABLE FOR ANY DIRECT, INDIRECT, SPECIAL, INCIDENTAL, OR CONSEQUENTIAL DAMAGES, WHETHER BASED ON CON-TRACT, TORT, OR ANY OTHER LEGAL THEORY.

#### **Notice**

The information contained in this document is subject to change without notice. HEWLETT-PACKARD (HP) MAKES NO WAR-RANTY OF ANY KIND WITH REGARD TO THIS MATERIAL, INCLUDING, BUT NOT LIMITED TO, THE IMPLIED WAR-RANTIES OF MERCHANTABILITY AND FITNESS FOR A PARTICULAR PURPOSE. HP shall not be liable for errors contained herein or for incidental or consequential damages in connection with the furnishing, performance or use of this material. This document contains proprietary information which is protected by copyright. All rights are reserved. No part of this document may be photocopied, reproduced, or translated to another language without the prior written consent of Hewlett-Packard Company. HP assumes no responsibility for the use or reliability of its software on equipment that is not furnished

#### **Restricted Rights Legend**

Use, duplication or disclosure by the U.S. Government is subject to restrictions as set forth in subparagraph (c)(1)(ii) of the Rights in Technical Data and Computer Software clause in DFARS 252.227-7013.

> Hewlett-Packard Company 3000 Hanover Street Palo Alto, California 94304 U.S.A.

Rights for non-DOD U.S. Government Departments and Agencies are as set forth in FAR 52.227-19 (c) (1,2).

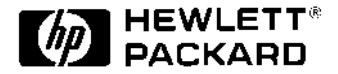

HP E1366A & E1367A RF Multiplexer Modules User's Manual Edition 3 Copyright © 1995 Hewlett-Packard Company. All Rights Reserved.

#### <span id="page-5-0"></span>**Documentation History**

All Editions and Updates of this manual and their creation date are listed below. The first Edition of the manual is Edition 1. The Edition number increments by 1 whenever the manual is revised. Updates, which are issued between Editions, contain replacement pages to correct or add additional information to the current Edition of the manual. Whenever a new Edition is created, it will contain all of the Update information for the previous Edition. Each new Edition or Update also includes a revised copy of this documentation history page.

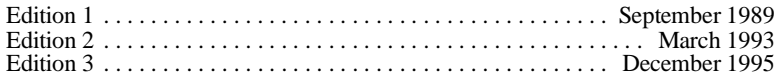

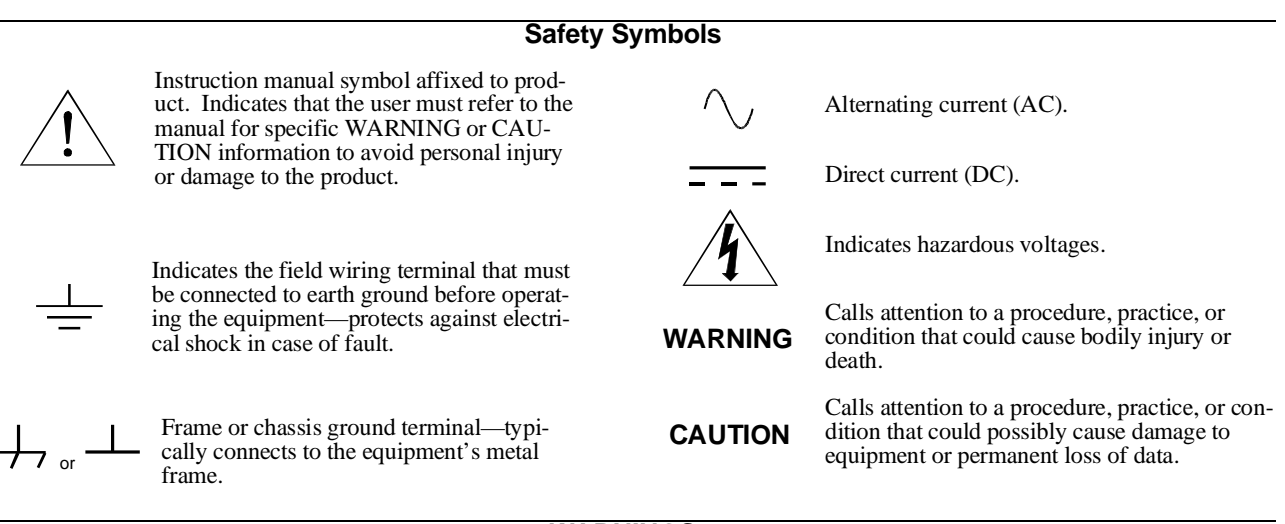

#### **WARNINGS**

**The following general safety precautions must be observed during all phases of operation, service, and repair of this product. Failure to comply with these precautions or with specific warnings elsewhere in this manual violates safety standards of design, manufacture, and intended use of the product. Hewlett-Packard Company assumes no liability for the customer's failure to comply with these requirements.**

**Ground the equipment**: For Safety Class 1 equipment (equipment having a protective earth terminal), an uninterruptible safety earth ground must be provided from the mains power source to the product input wiring terminals or supplied power cable.

#### **DO NOT operate the product in an explosive atmosphere or in the presence of flammable gases or fumes.**

For continued protection against fire, replace the line fuse(s) only with fuse(s) of the same voltage and current rating and type. DO NOT use repaired fuses or short-circuited fuse holders.

**Keep away from live circuits:** Operating personnel must not remove equipment covers or shields. Procedures involving the removal of covers or shields are for use by service-trained personnel only. Under certain conditions, dangerous voltages may exist even with the equipment switched off. To avoid dangerous electrical shock, DO NOT perform procedures involving cover or shield removal unless you are qualified to do so.

**DO NOT operate damaged equipment:** Whenever it is possible that the safety protection features built into this product have been impaired, either through physical damage, excessive moisture, or any other reason, REMOVE POWER and do not use the product until safe operation can be verified by service-trained personnel. If necessary, return the product to a Hewlett-Packard Sales and Service Office for service and repair to ensure that safety features are maintained.

**DO NOT service or adjust alone:** Do not attempt internal service or adjustment unless another person, capable of rendering first aid and resuscitation, is present.

**DO NOT substitute parts or modify equipment:** Because of the danger of introducing additional hazards, do not install substitute parts or perform any unauthorized modification to the product. Return the product to a Hewlett-Packard Sales and Service Office for service and repair to ensure that safety features are maintained.

<span id="page-6-0"></span>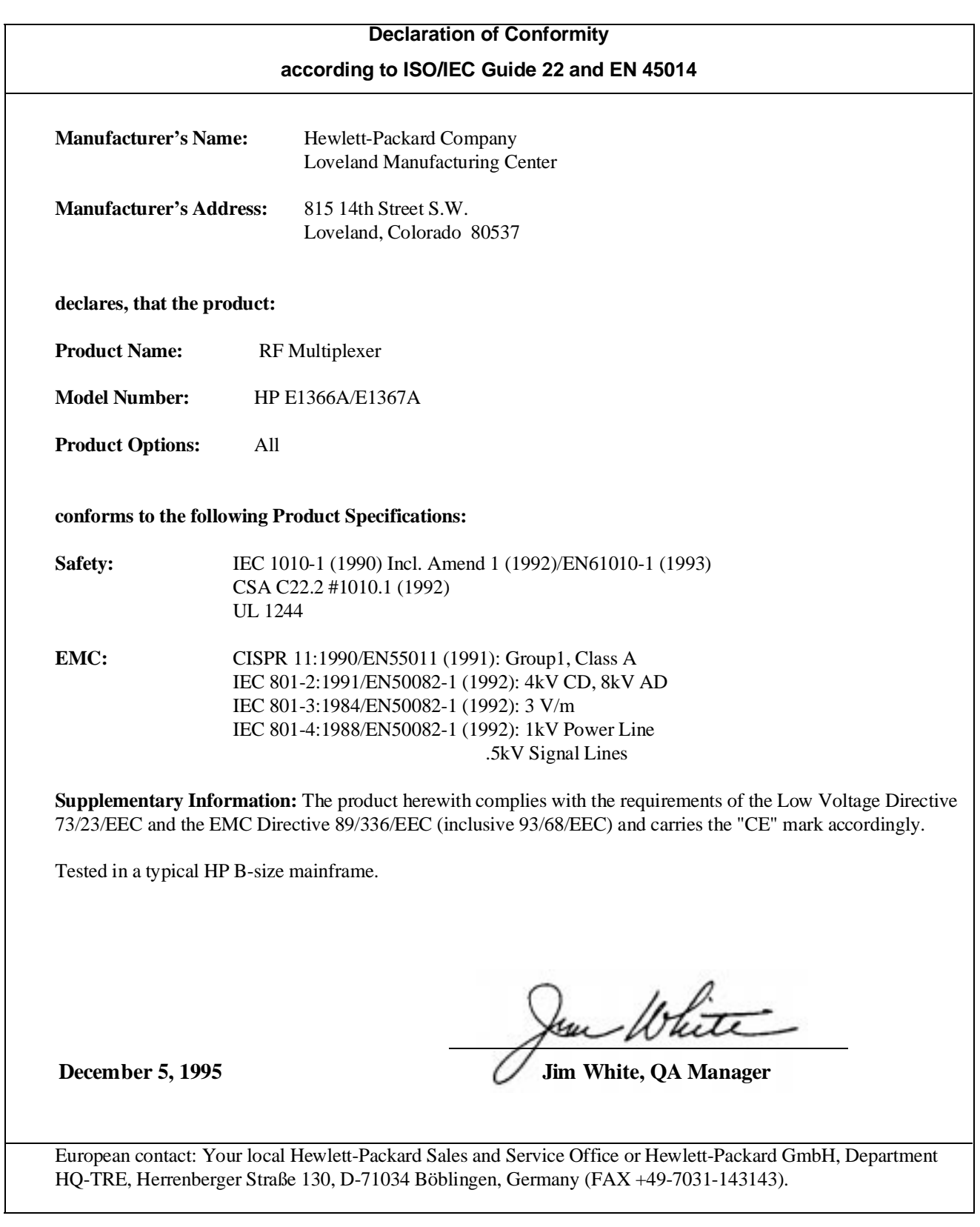

<span id="page-8-0"></span>*Please fold and tape for mailing*

#### **Reader Comment Sheet**

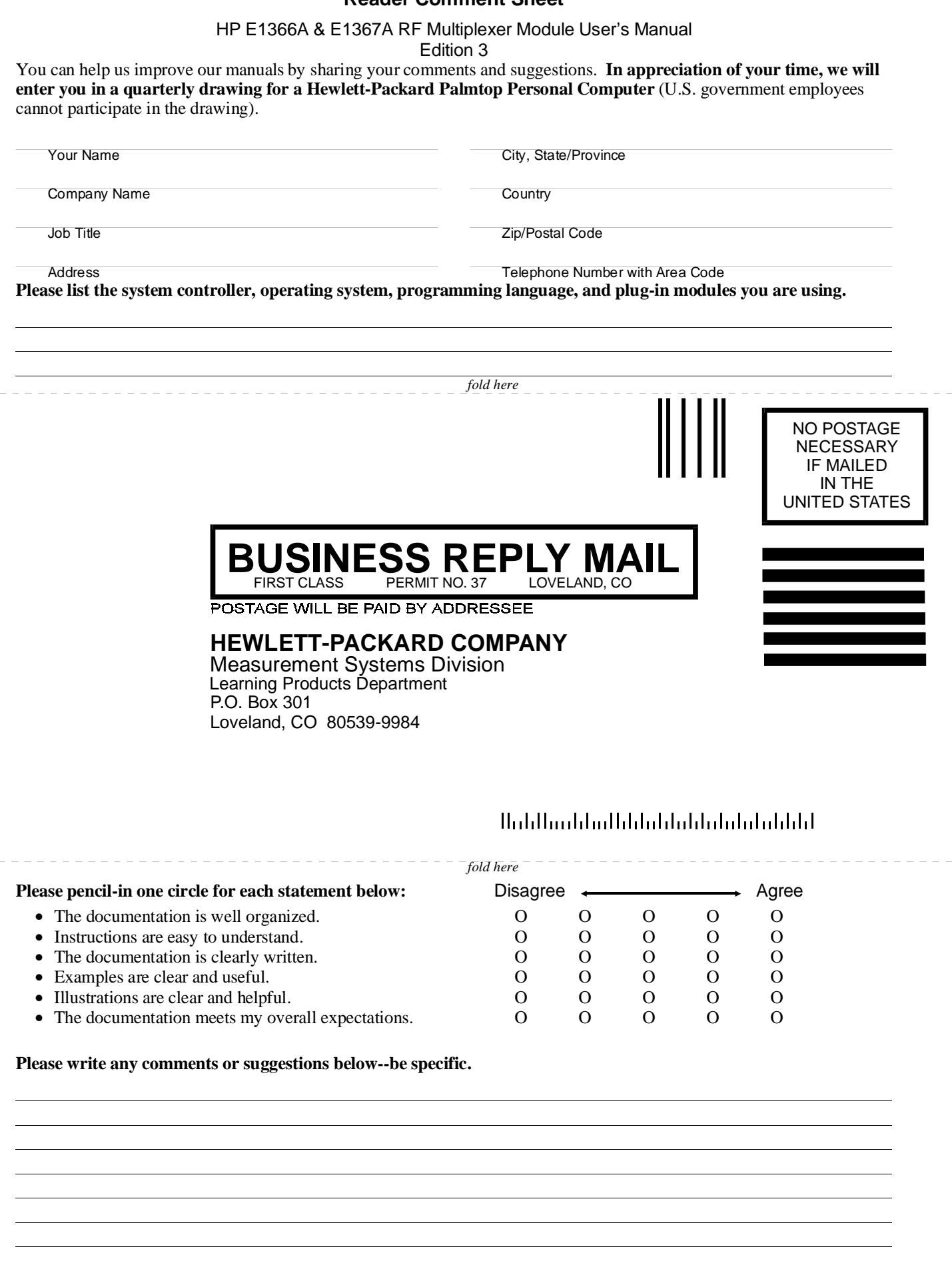

*cut along this line*

cut along this line

# <span id="page-10-0"></span>**Chapter 1 Getting Started with the HP E1366A/E1367A RF Multiplexers**

# **Using This Chapter**

This chapter includes an RF multiplexer's description, addressing guidelines, and an example to check initial operation. Chapter contents are:

- Multiplexer Module Description . . . . . . . . . . . . . . . . . . . . . [Page 11](#page-10-0)
- Programming the Multiplexer Module . . . . . . . . . . . . . . . . [Page 13](#page-12-0)
- Initial Operation . . . . . . . . . . . . . . . . . . . . . . . . . . . . . . . . . . [Page 15](#page-14-0)

# **Multiplexer Module Description**

The HP E1366A 50 $\Omega$  RF Multiplexer (2 x 4:1) and the HP E1367A 75 $\Omega$  RF Multiplexer (2 x 4:1) are VXIbus and VMEbus B-size register-based products which provide bidirectional switching and scanning for user inputs and outputs. The multiplexers can operate in a B-size VXIbus or VMEbus mainframe or (with an adapter) in a C-size VXIbus mainframe.

For the RF multiplexers, switching consists of connecting a channel to its common terminal. Scanning consists of connecting a series of channels (one at a time) to the appropriate common terminal.

## **Basic Operation** The multiplexers consist of two banks of channels (bank 0 and bank 1) to form two 4:1 multiplexers. Bank 0 includes channels 00 through 03 and com 00. Bank 1 includes channels 10 through 13 and com 10. Sèe Figure 1-1 for a simplified switching diagram.

Each channel is switched (connected to its common) by closing the appropriate (nonlatching) relays. Channels 00 through 03 can be switched to com 00, and channels 10 through 13 can be switched to com 10. Only one channel in each bank can be connected to its common at a time.

User inputs and outputs to each channel are made through BNC connectors. When open (disconnected from common), each channel is terminated in its characteristic impedance (50 $\Omega$  for the E1366A, 75 $\Omega$  for the E1367A).

A termination resistor (50Ω for the HP E1366A or 75Ω for the HP E1367A) is mounted on each channel, but can be removed as desired. At power-on or reset, all channels are open and terminated in their characteristic impedance, and both commons are open.

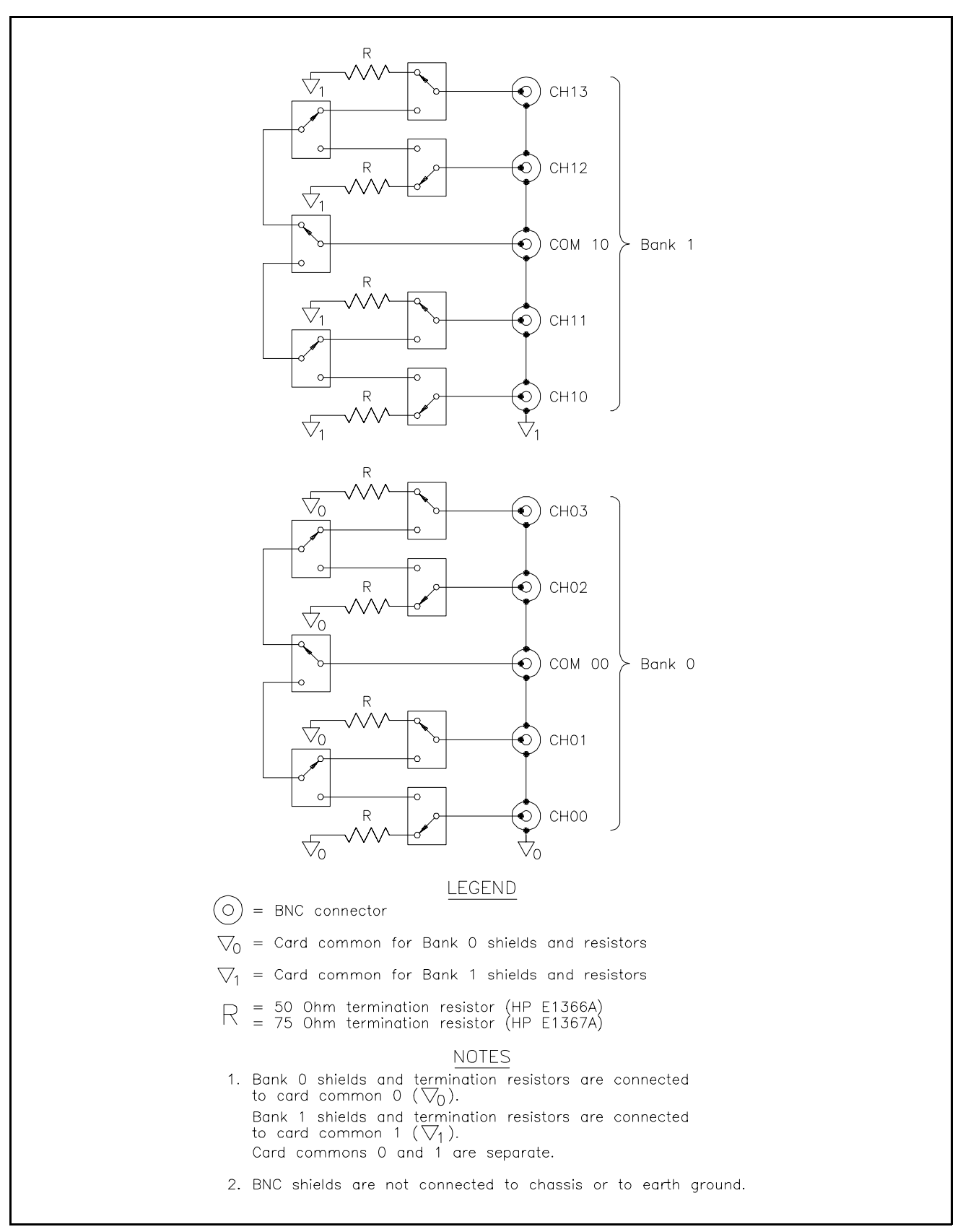

**Figure 1-1. Multiplexers Switching Diagram**

## <span id="page-12-0"></span> **Typical Configuration**

The multiplexer relays are configured in a " tree" structure which provides high isolation and low VSWR (voltage standing wave ratio). Each channel can switch user inputs up to 42 Vdc or 42 Vac peak. User input frequencies to the multiplexers can be from dc to 1.3 GHz.

The multiplexers can be configured for several arrangements, such as standard, tree, or matrix. You can use single scanning, multiple scanning, or continuous scanning for any configuration.

For a SCPI (Standard Commands for Programmable Instruments) environment, one or more multiplexers can be defined as a *switchbox* instrument. For a switchbox instrument, all multiplexer channels within the instrument can be addressed using a single interface address.

# **Programming the Multiplexer Module**

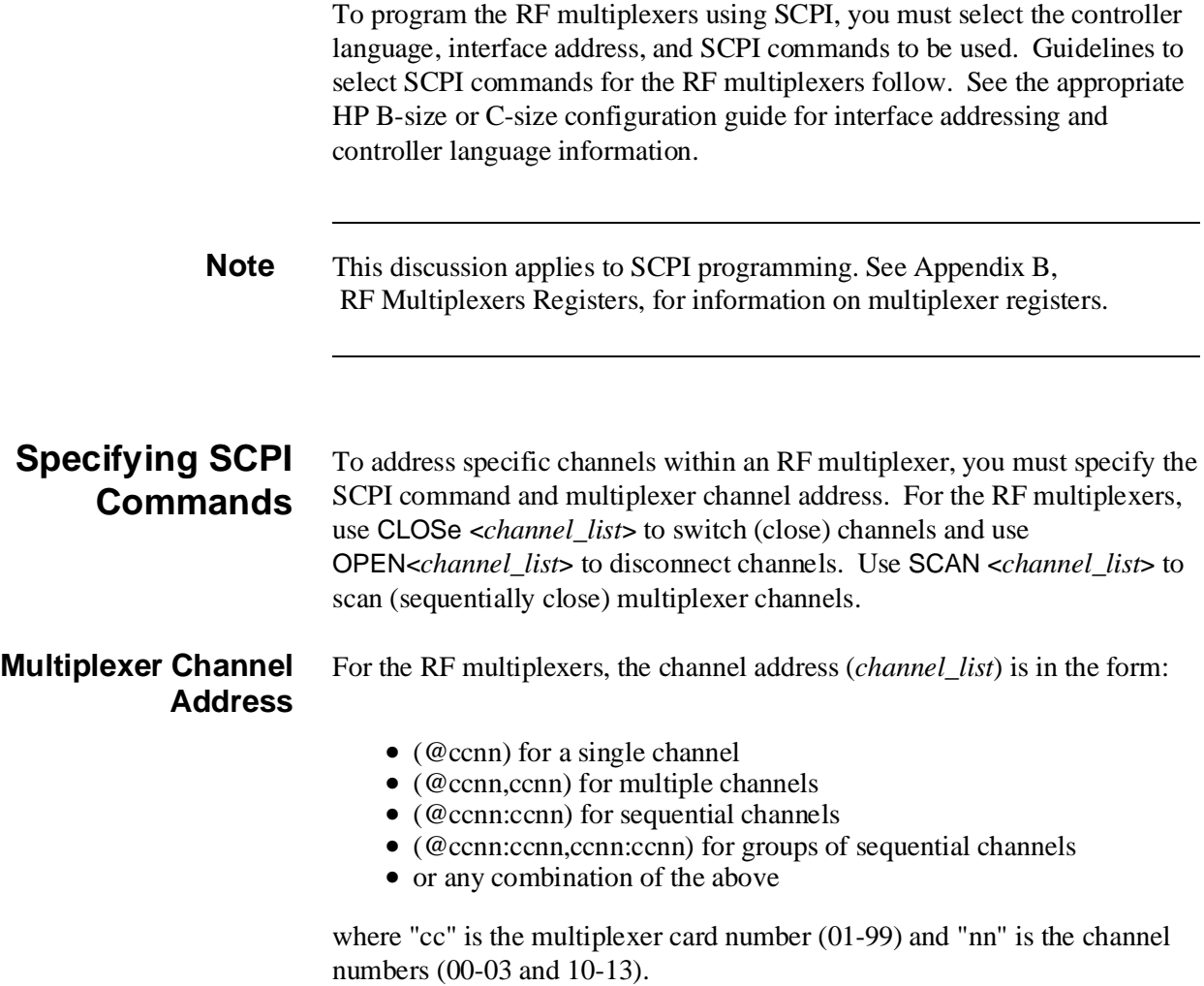

## **Multiplexer Card Numbers**

The multiplexer card number depends on the switchbox configuration (single-module or multiple-module) set for the multiplexers. (Leading zeroes can be ignored for the card number.) For a single-module switchbox, the card number is always 01.

For a multiple-module switchbox, the card numbers are 01, 02,...,n. The switch module with the lowest logical address is always card number 01. The card number with the next successive logical address is card number 02, and so on. See the HP B-size configuration guide for a definition of logical addresses.

## **Example: Multiple-Module Switchbox Card Numbers**

Assume the three multiplexers in the following figure form a multiple-multiplexer switchbox instrument with multiplexer logical addresses of 120, 121, and 122. Since card number 01 is assigned to the module with the lowest logical address, etc., the card numbers are as shown.

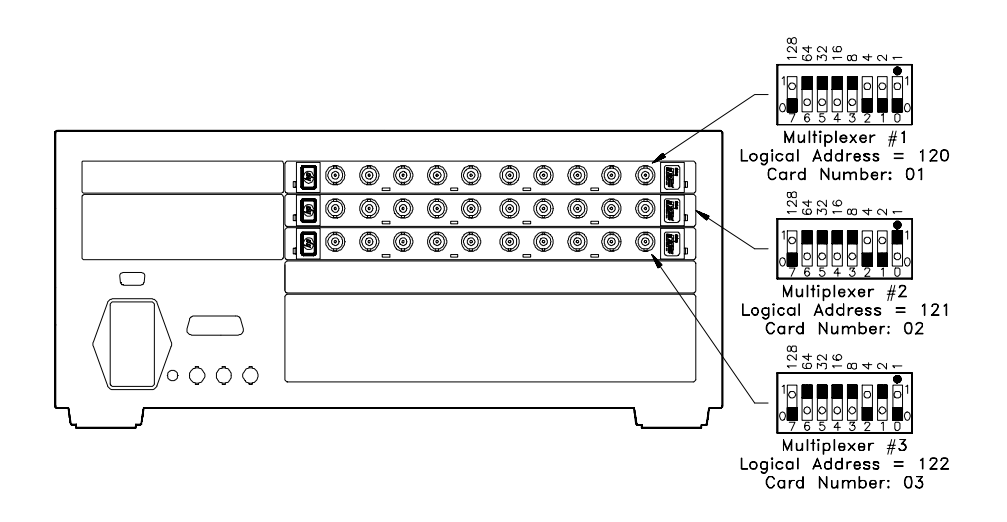

**Figure 1-2. Multiple-Multiplexer Switchbox Instrument**

 **Multiplexer Channel Numbers**

RF multiplexer channel numbers are 00 through 03 and 10 through 13. The channels can be addressed using channel numbers or channel ranges. For a single-module switchbox, channel ranges can span across the two channel banks. For multiple-module switchboxes, channel ranges can span across the channels of all modules.

<span id="page-14-0"></span>Use commas (**,**) to form a channel list or use a colon (**:**) to form a channel range. Only valid channels can be accessed in a channel list or channel range. Also, the channel list or channel range must be from a lower channel number to a higher channel number. For example, SCAN (@100:213) is acceptable, but SCAN (@213:100) generates an error.

### **Example: RF Multiplexer Channel Lists/Ranges**

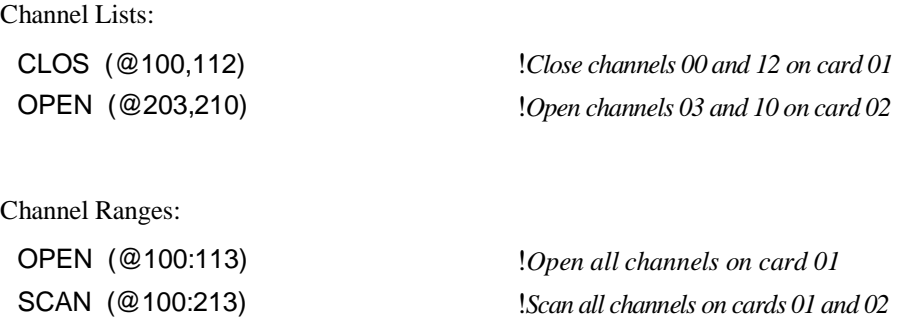

## **Initial Operation**

An example program follows which uses Hewlett-Packard BASIC and SCPI language to get you started using the RF multiplexers. The computer used in the example is an HP 9000 Series 200/300 (or equivalent) controller with HP BASIC as the program language. The computer interfaces to the mainframe using the Hewlett-Packard Interface Bus (HP-IB)<sup>\*</sup>.

This program closes channel 02 of an RF multiplexer at logical address 120 (secondary address  $= 120/8 = 15$ ) and queries the channel closure state. The result is returned to the controller and displayed (1 = channel closed,  $0 =$ channel open). See the HP B-size configuration guide for information on addressing.

## **Example: Close Multiplexer Channel**

OUTPUT 70915;"CLOS (@102)" ! *Close channel 02*  OUTPUT 70915;"CLOS? (@102)" ! *Query channel 02 state*  ENTER 70915;Value ! *Enter result into Value*  PRINT Value ! *Display result*  END

\* HP-IB is Hewlett-Packard's implementation of IEEE Std 488.1-1984

# <span id="page-16-0"></span>**Chapter 2 Configuring the HP E1366A/E1367A RF Multiplexers**

# **Using This Chapter**

This chapter shows how to make user connections to the RF multiplexers and how to configure the multiplexer modules. Chapter contents are:

- Warnings and Cautions . . . . . . . . . . . . . . . . . . . . . . . . . . . . . [Page 17](#page-16-0)
- Connecting User Inputs . . . . . . . . . . . . . . . . . . . . . . . . . . . . . [Page 18](#page-17-0)
- Typical Multiplexer Configurations . . . . . . . . . . . . . . . . . . . [Page 20](#page-19-0)
- Changing Multiplexer Components. . . . . . . . . . . . . . . . . . . . [Page 23](#page-22-0)

## **Warnings and Cautions**

**Warning SHOCK HAZARD. Only qualified, service-trained personnel who are aware of the hazards involved should install, configure, or remove the RF multiplexers. Remove all power sources from the mainframe and installed modules before installing or removing a module. Warning CHANNEL WIRING INSULATION. All channels that have a common connection must be insulated so that the user is protected from electrical shock in the event that two or more channels are connected together. This means wiring for all channels must be insulated as though each channel carries the voltage of the highest voltage channel. Caution MAXIMUM VOLTAGE/CURRENT. Maximum voltage between**

**any RF multiplexer center conductor or shield to any other center conductor, shield, or chassis ground is 42 Vdc or 42 Vac peak. Maximum current per channel or common is 1 A dc or 1 A ac RMS. Maximum switching power is 24 W or 24 VA per channel or common. Maximum power per resistive termination is 1 W or 1 VA. Exceeding any limit may damage the module.**

<span id="page-17-0"></span>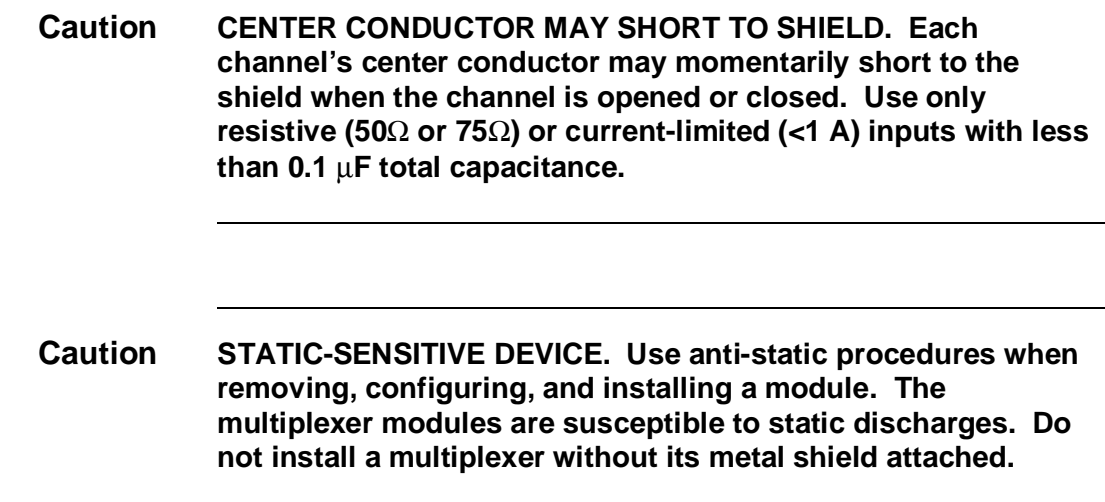

# **Connecting User Inputs**

User inputs to the RF multiplexers are made through user-supplied male BNC connectors to the female BNC connectors on the modules. Figure 2-1 shows the multiplexer female BNC connectors and associated channel numbers.

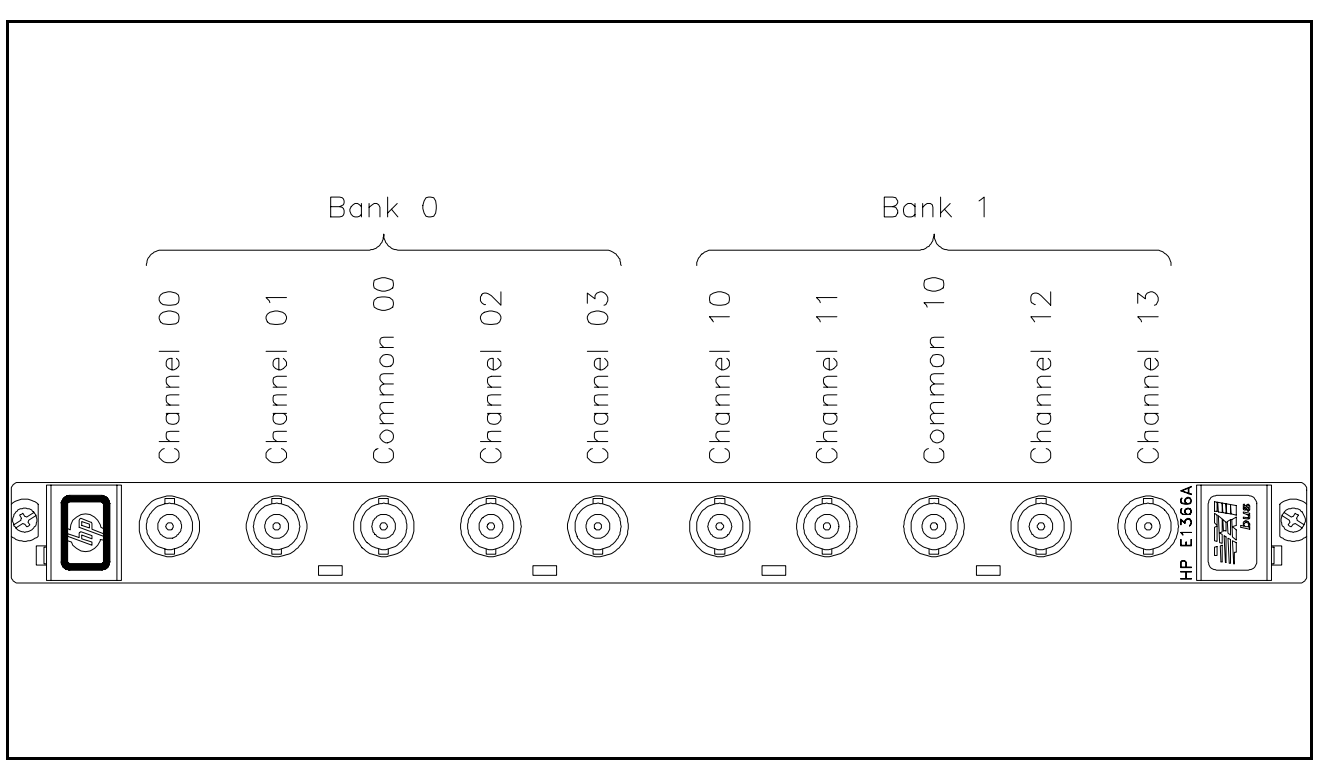

**Figure 2-1. BNC Connector Locations**

Some guidelines for user input cabling are:

- For best high-frequency performance, user cabling should have at least two braided shields or one braid and a foil wrap.
- Always use shielded coaxial cables with the characteristic impedance of the multiplexer used (50Ω or 75Ω). Keep cables as short as possible, especially in high-frequency circuits or pulse circuits where a rise/fall time of <50 nsec is critical.
- Long cables can add delay time which can cause timing problems. All test equipment, such as counters, spectrum analyzers, and oscilloscopes, must be terminated in the characteristic impedance to minimize reflection loss.
- To maintain low dc offset voltages, cables should have copper center conductors, not copper-clad steel. RG-233/U cable is recommended. Table 2-1 lists Hewlett-Packard BNCcables which meet these guidelines.

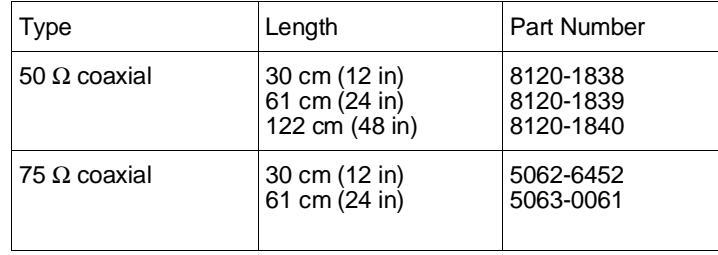

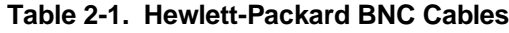

# <span id="page-19-0"></span>**Typical Multiplexer Configurations**

Typical RF multiplexer configurations are:

- Standard configuration (2 x 4:1 multiplexer)
- Tree configuration (1 x 12:1 multiplexer)
- Matrix-type configuration (4:1 to 4:1 multiplexer)

## **Standard Configuration**

Figure 2-2 shows the standard configuration (2 x 4:1) for the RF multiplexers. With this configuration, you can switch channels 00-03 to com 00 and switch channels 10-13 to com 10. One channel per bank can be connected to its common at a time.

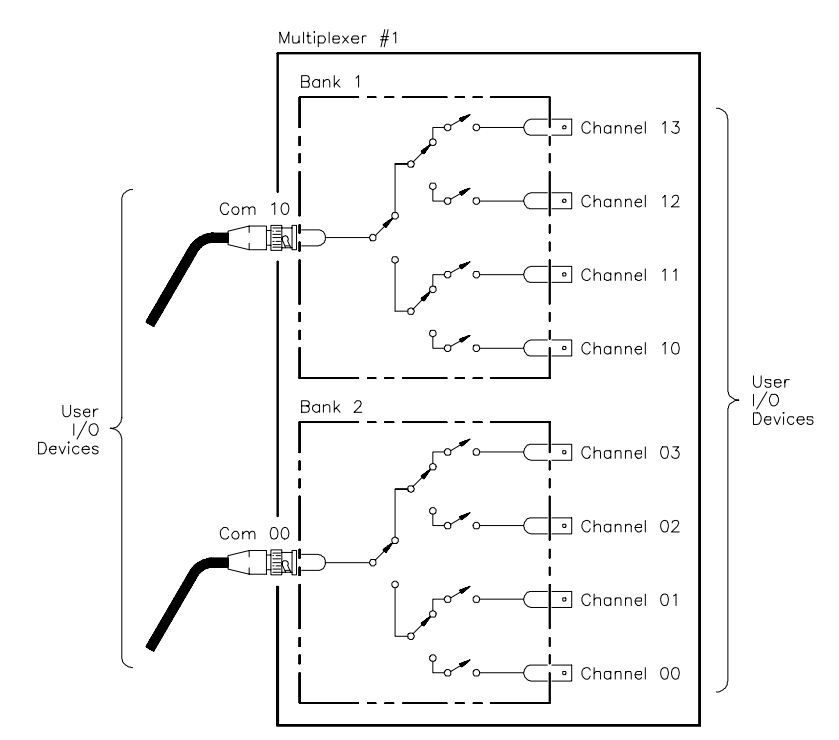

**Figure 2-2. Typical Standard Configuration**

<span id="page-20-0"></span>**Tree Configuration** Figure 2-3 shows a typical tree configuration which uses two RF multiplexers to provide a 1 x 12:1 multiplexer. This configuration provides isolation of test points while maintaining characteristic impedance. With tree configuration, signal delay time is more than doubled since the signal must pass through two channel banks plus extra cabling. Keep cables as short as possible, especially between channel banks, to minimize delay.

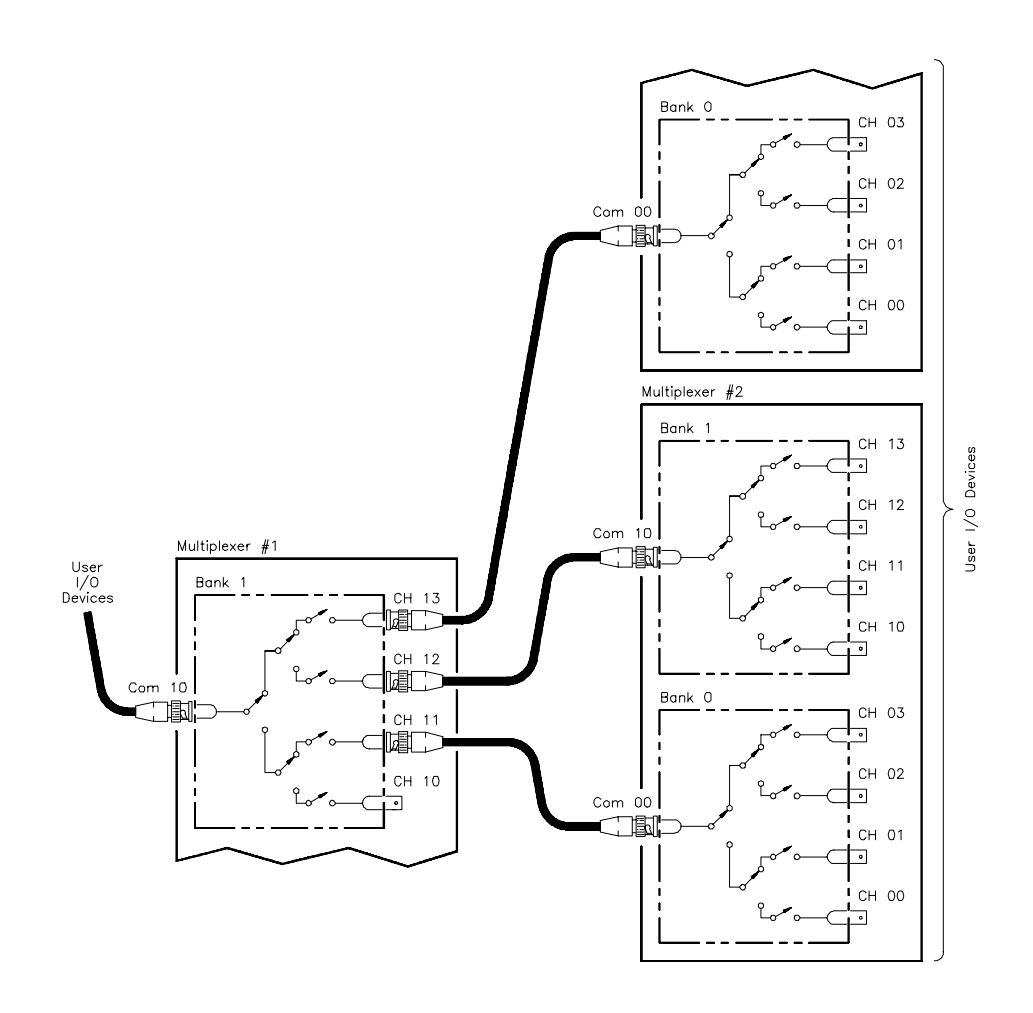

**Figure 2-3. Typical Tree Configuration**

## <span id="page-21-0"></span>**Matrix-Type Configuration**

Figure 2-4 shows the two banks of an RF multiplexer connected to form a matrix-type arrangement. This configuration provides a way to connect multiple devices under test (DUTs) to multiple test instruments. With this configuration, only one channel in bank 0 (one "row") can be connected to one channel in bank 1 (one "column" ) at a time.

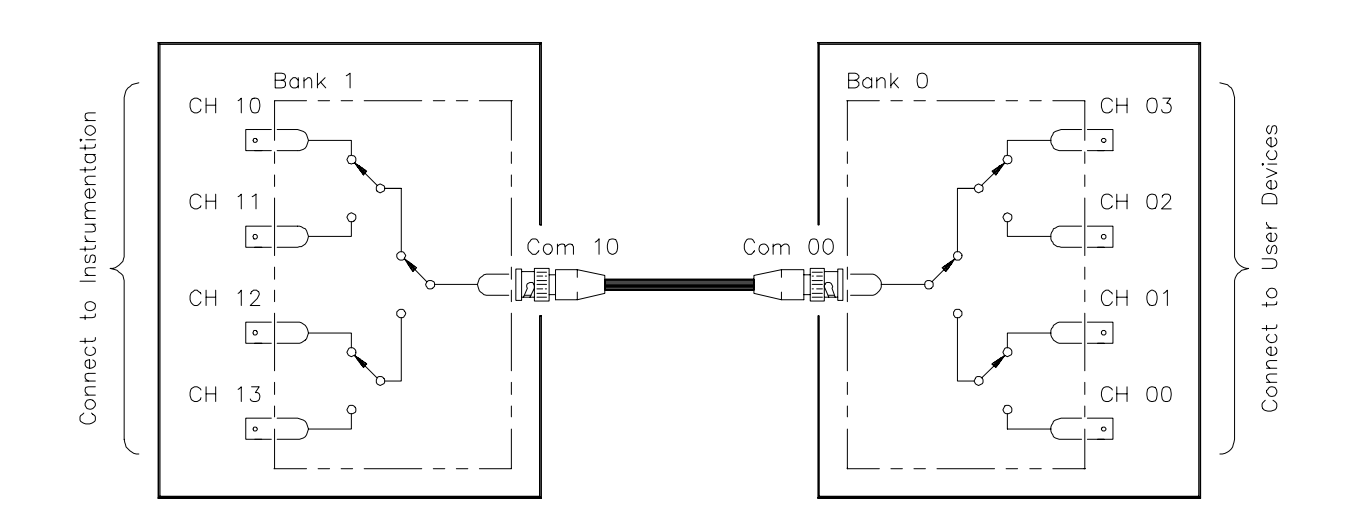

**Figure 2-4. Typical Matrix-Type Configuration**

# <span id="page-22-0"></span>**Changing Multiplexer Components**

As required, you can change the logical address switch setting, replace the protection fuses, change the interrupt priority jumper setting, or remove channel termination resistors. See Figure 2-5 for locations.

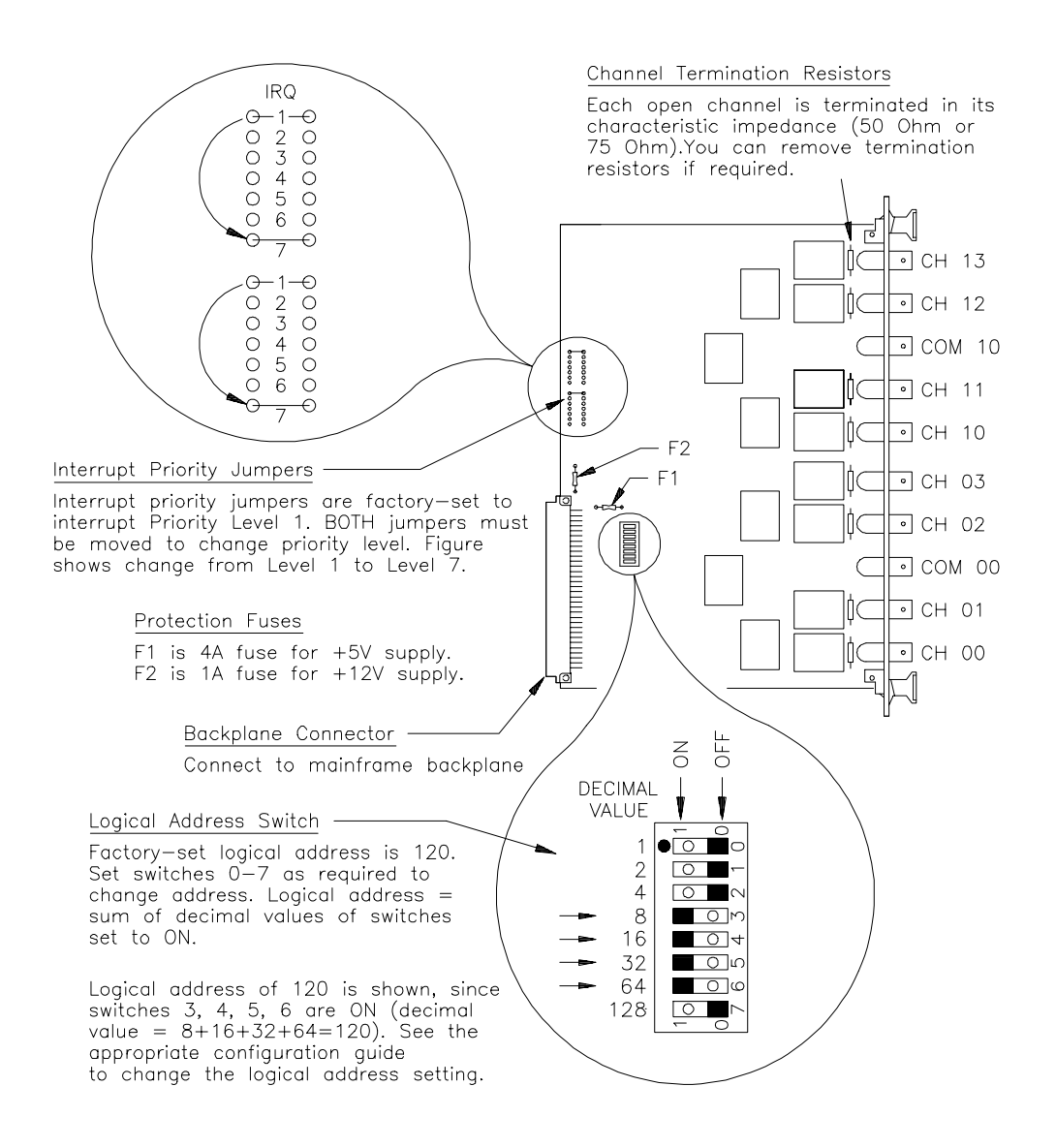

**Figure 2-5. RF Multiplexer Component Locations**

# <span id="page-24-0"></span>**Chapter 3 Using the HP E1366A/E1367A RF Multiplexer Module**

# **Using This Chapter**

This chapter provides examples to switch multiplexer channels and to scan multiplexer channels. As required see Chapter 4, Understanding the RF Multiplexers, to modify the examples for your application. Also, see Chapter 5, RF Multiplexers Command Reference, for command information. Chapter contents are:

- Multiplexer Commands . . . . . . . . . . . . . . . . . . . . . . . . . . . . . [Page 25](#page-24-0)
- Switching Channels . . . . . . . . . . . . . . . . . . . . . . . . . . . . . . . . [Page 25](#page-24-0)
- Scanning Channels. . . . . . . . . . . . . . . . . . . . . . . . . . . . . . . . . P[age 29](#page-28-0)

## **Multiplexer Commands**

#### **Table 3-1. RF Multiplexer Commands Used in Chapter 3**

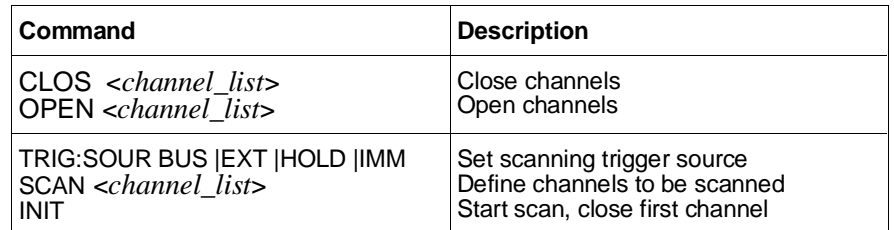

# **Switching Channels**

- Switching channels consists of closing or opening a channel. Close channels 00-03 by connecting a channel to com 00 or close channels 10-13 by connecting a channel to com 10. Only one channel per bank can be closed at a time.
- Use CLOSe *<channel list*> to close channels use OPEN <*channel\_list*> to open channels. *channel\_list* has the form (@ccnn) for a single channel, (@ccnn,ccnn,...) for two or more channels, or (@ccnn:ccnn) for a set of channels where  $cc = \text{card}$ number,  $nn = channel number$ .
- Switching configurations include standard, matrix, and tree. See Chapter 2 for configuration details.

## <span id="page-25-0"></span>**Example: Standard Switching**

This example connects channel 02 to com 00 of an RF multiplexer in standard configuration. The multiplexer is defined as a single-multiplexer switchbox instrument. See the following figure for typical user connections. To connect channel 02 to com 00, execute:

CLOS (@102) ! *Connect channel 02 to com 00. 1 is the card number and 02 is the channel number.* 

To open the channel, use OPEN (@102).

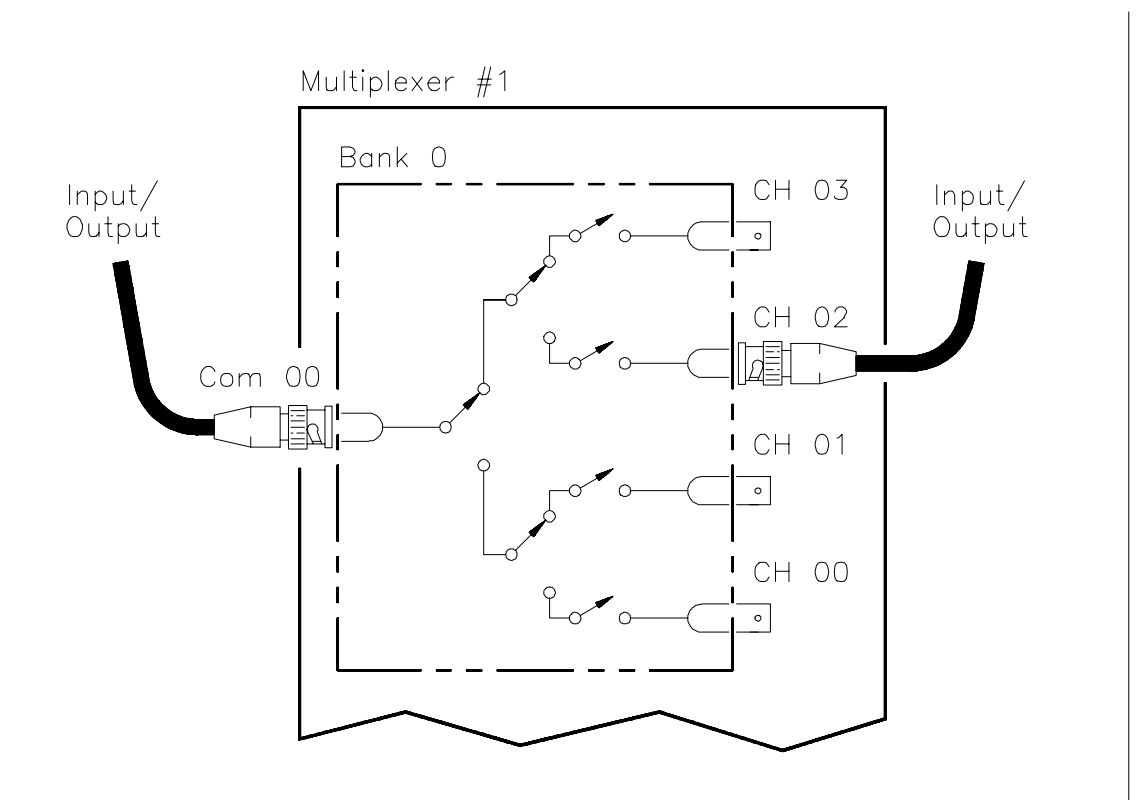

**Figure 3-1. Standard Switching**

## <span id="page-26-0"></span>**Example: Tree Switching**

This example uses two RF multiplexers in a tree configuration to connect com 10 of multiplexer #1 with channel 12 of multiplexer #2. The two multiplexers form a multiple-multiplexer switchbox instrument with multiplexer #1 as card 01 and multiplexer #2 as card 02. See the following figure for typical user connections. To make this connection, execute:

CLOS (@112,212) ! *Connect com 10 of multiplexer #1 to channel 12 of multiplexer #2.*

To open the channels, use OPEN (@112,212).

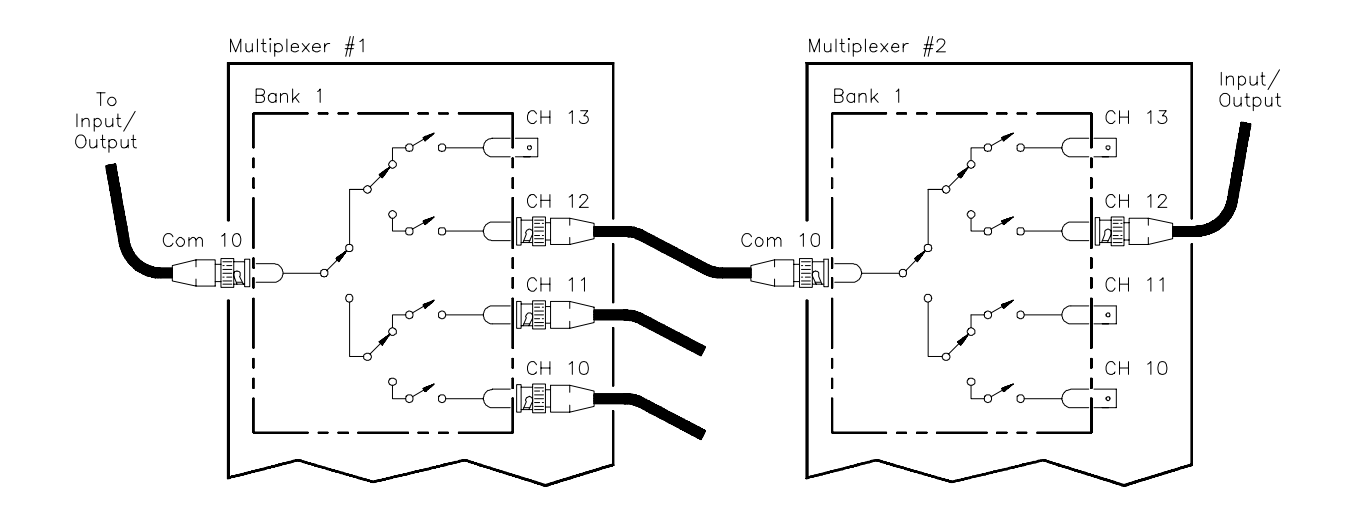

**Figure 3-2. Tree Switching**

## <span id="page-27-0"></span>**Example: Matrix-Type Switching**

This example connects channel 13 to channel 01 of an RF multiplexer in matrix-type configuration. The multiplexer is defined as a single-module switchbox instrument. See the following figure for typical user connections.

To connect channel 13 to channel 01, execute:

CLOS (@101,113) ! *Connect channel 01 to channel 13. 1 is the card number and 01, 13 are channel numbers.*

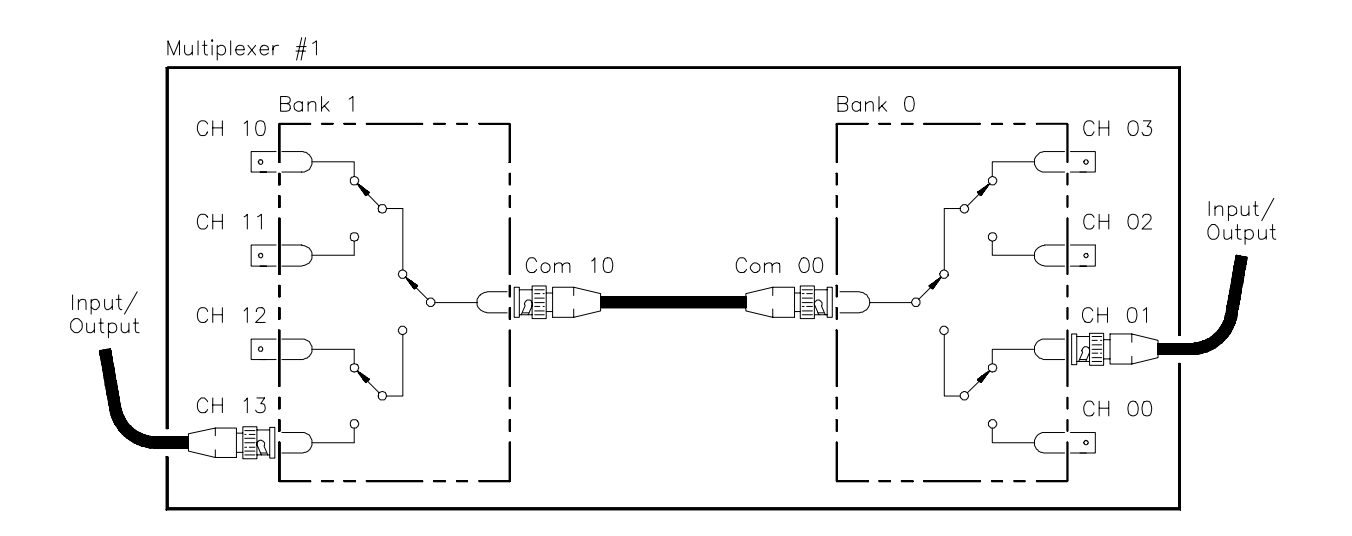

## **Figure 3-3. Matrix-Type Switching**

To open the channels, use OPEN (@101,113).

**Switching Channels Comments Query Channel States.** Use CLOSe? <*channel\_list*> or OPEN? <*channel\_list*> to query the channel states (open/closed). CLOSe? returns a 1 for channels closed, 0 for channels open. OPEN? returns a 0 for channels closed, 1 for channels open. (Commands do not account for relay hardware failures.)

> **Channel Closure Order.** CLOSe <*channel\_list*> can be used to close multiple channels (one at a time). However, the sequence in which multiple channels are closed with a single command is not guaranteed.

# <span id="page-28-0"></span>**Scanning Channels**

- Scanning channels consists of closing a set of channels, one channel at a time. You can scan any combination of channels for a single-multiplexer or multiple-multiplexer switchbox.
- Single, multiple, or continuous scanning modes are available. Any switching configuration can be used for scanning. See Chapter 4.

## **Example: Scanning Using Trig Out Port**

This example shows one way to synchronize instrument measurements of DUTs with RF multiplexer channel closures. For measurement synchronization, the HP E1300A/E1301A Trig Out BNC port is connected to the instrument External Trigger In port. See the following figure for typical user connections.

For this example, the mainframe and instrument are connected via HP-IB with mainframe address of 709 and instrument address of 722. The RF multiplexer is at logical address 120 (secondary address 15). (You must add required instrument commands to line 10.)

10 OUTPUT 722;"TRIG EXT;...." ! *Ext triggering* 20 OUTPUT 70915;"OUTP ON" ! *Enable Trig Out* 30 OUTPUT 70915;"TRIG:SOUR BUS" ! *Bus triggering*  40 OUTPUT 70915;"SCAN (@100:103)" ! *Scan channels* 50 OUTPUT 70915;"INIT" ! *Enable scan*  60 FOR I=1 TO 4 ! *Start loop*  70 ENTER 722;A ! *Enter result*  80 PRINT A ! *Display result*  90 TRIGGER 70915 ! *Advance scan*  100 NEXT I ! *Increment count*  110 END

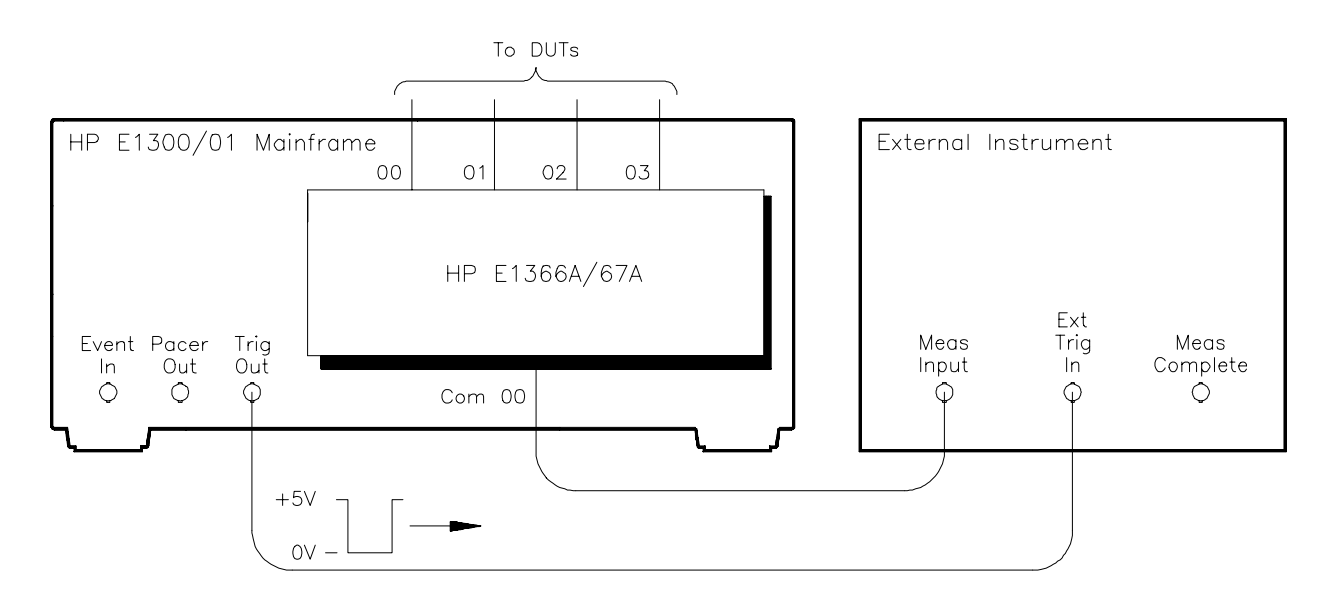

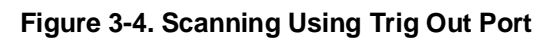

## <span id="page-29-0"></span>**Scanning Channels Comments**

**Scan List Can Extend Across Boundaries.** For multiple-multiplexer switchbox instruments, the scan list can extend across multiplexer boundaries. For example, for a two-multiplexer switchbox instrument, SCAN (@100:213) will scan all channels in both multiplexers.

**Setting Multiple/Continuous Scans.** Use ARM:COUN <*number*> to set from 1 to 32767 scans through the scan list. Use INIT:CONT ON to set continuous scanning. See Chapter 4.

# <span id="page-30-0"></span>**Chapter 4 Understanding the HP E1366A/E1367A RF Multiplexers**

# **Using This Chapter**

This chapter explains techniques to scan RF multiplexer channels and shows how to use the Scan Complete bit. The chapter contents are:

- Scanning Channels Commands . . . . . . . . . . . . . . . . . . . . . . [Page 31](#page-30-0)
- Using Scanning Trigger Sources . . . . . . . . . . . . . . . . . . . . . [Page 31](#page-30-0)
- Scanning with External Instruments. . . . . . . . . . . . . . . . . . [Page 31](#page-30-0)
- Using the Scan Complete Bit . . . . . . . . . . . . . . . . . . . . . . . . [Page 36](#page-35-0)

# **Scanning Channels Commands**

Scanning RF multiplexer channels consists of closing a set of channels, one at a time. Single scan, multiple (2 to 32767) scans, or continuous scanning modes are available. See Figure 4-1 for scanning commands.

# **Using Scanning Trigger Sources**

The TRIG:SOUR command specifies the source to advance the scan. You can use the TRIG command to advance the scan when TRIG:SOUR BUS or TRIG:SOUR HOLD is set. The OUTP command can be used to enable the HP E1300A/E1301A Trig Out or the HP E1405A/E1406A port. Figure 4-2 shows scanning trigger sources.

# **Scanning with External Instruments**

Scanning RF multiplexer channels has the same effect as executing multiple CLOSe commands. Thus, scanning is useful when the outputs 7from a number of DUTs are to be measured with an instrument. Two examples using HP BASIC programming language follow.

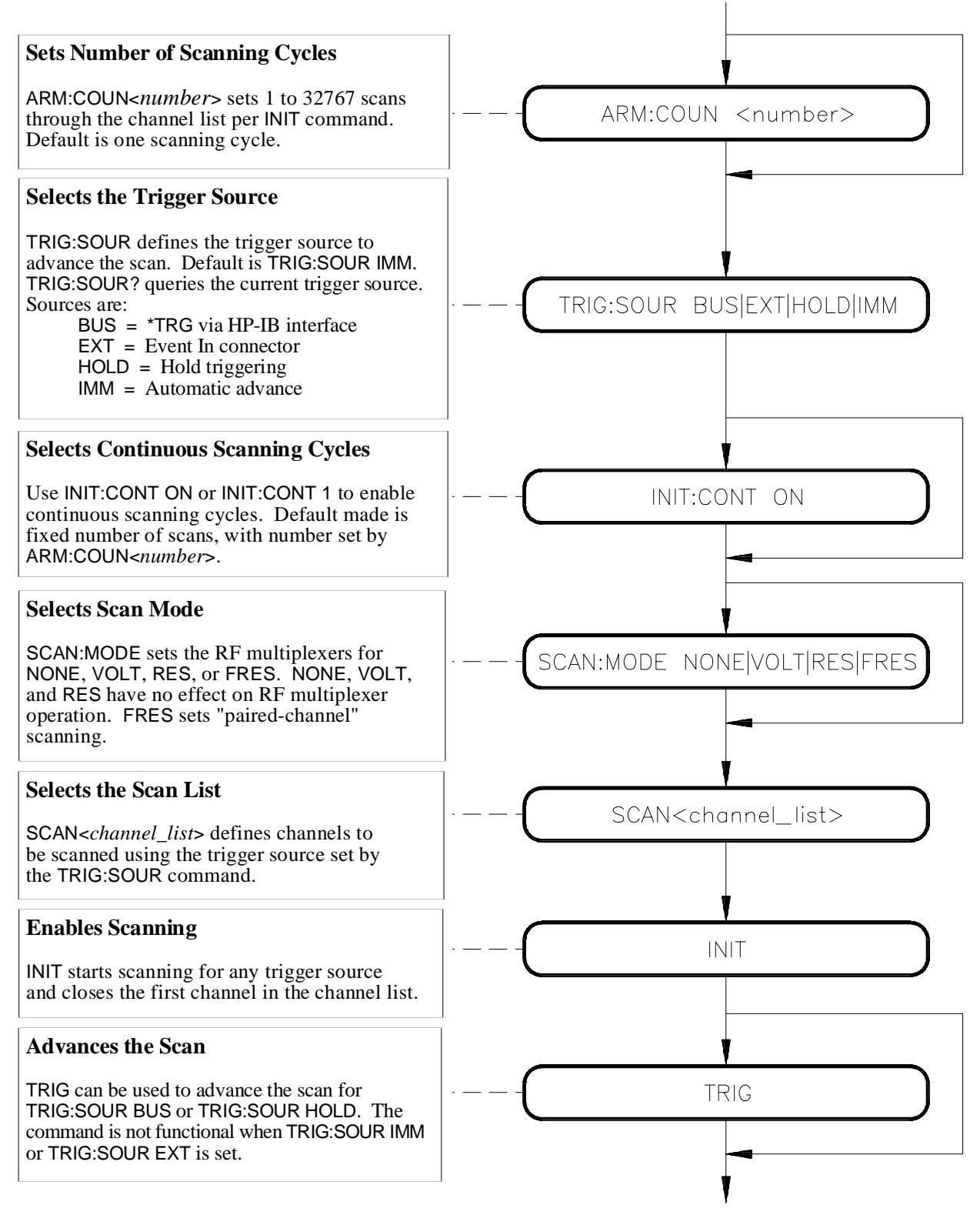

**Figure 4-1. Scanning Channels Commands**

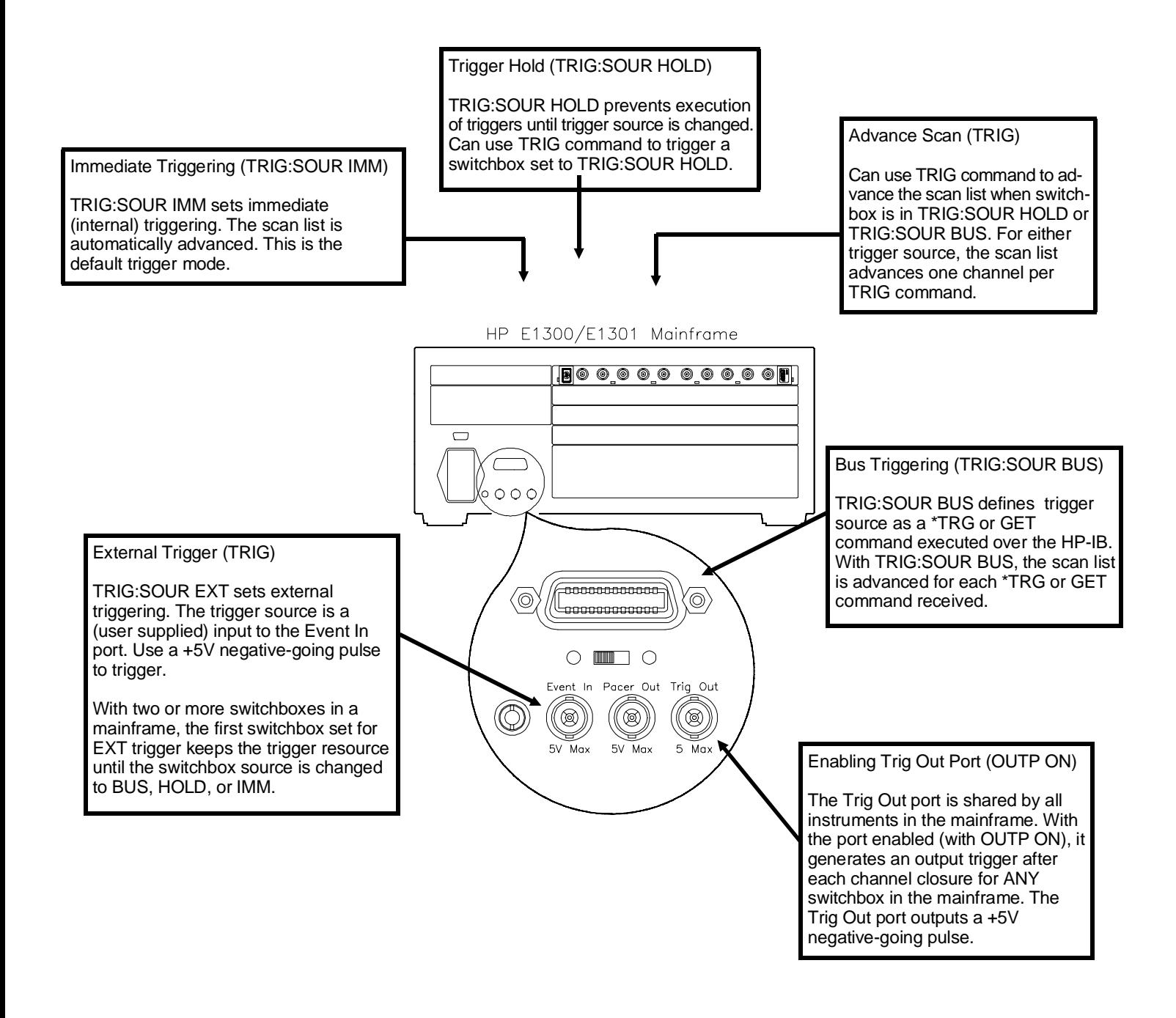

**Figure 4-2. Scanning Trigger Sources**

<span id="page-33-0"></span>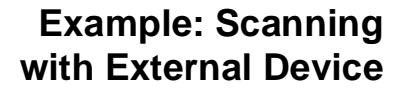

This example uses the HP E1300A/E1301A mainframe "Trig Out" port to synchronize the RF multiplexer channel closures to an external measurement device. See the figure below for typical user connections. For measurement synchronization, the HP E1300A/E1301A Trig Out BNC port is connected to the instrument External Trigger In port.

For this example, the HP E1300A/E1301A and the instrument are connected via HP-IB with HP E1300A/E1301A address of 709 and instrument address of 722. The RF multiplexer logical address is 120 (secondary address  $=120/8 = 15$ ). The measurements are transferred directly to the computer. (Appropriate instrument commands must be added to line 10.) The sequence of operation is:

- 1. INIT (line 50) closes channel 100.
- 2. The channel closure causes a trigger output from the "Trig Out" port.
- 3. Trigger to Ext Trig In initiates channel 100 measurement.
- 4. Result is sent to the computer (lines 60 to 80).
- 5. TRIGGER command (line 90) advances the scan to channel 101.
- 6. Steps 2-5 are repeated for channels 101 through 102.

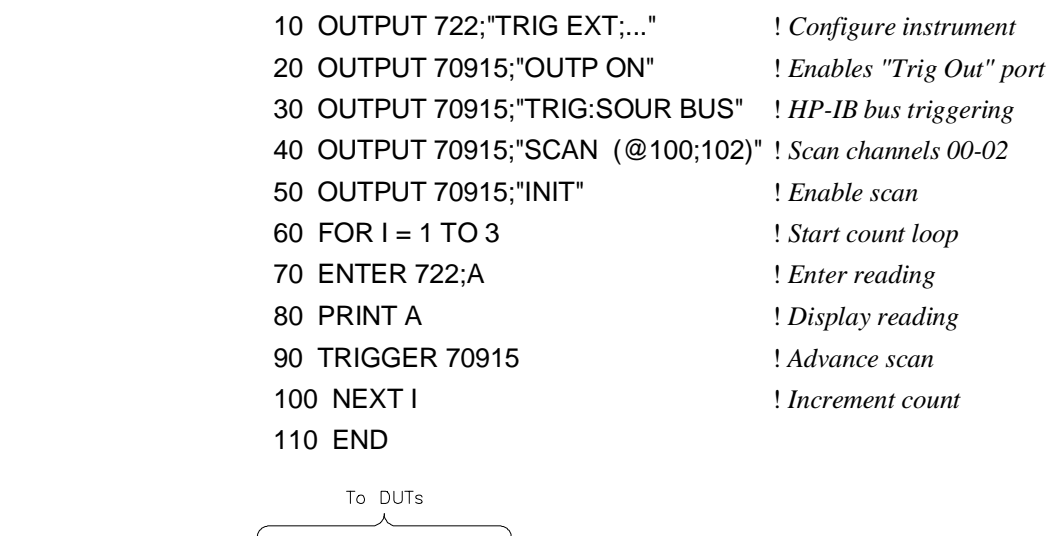

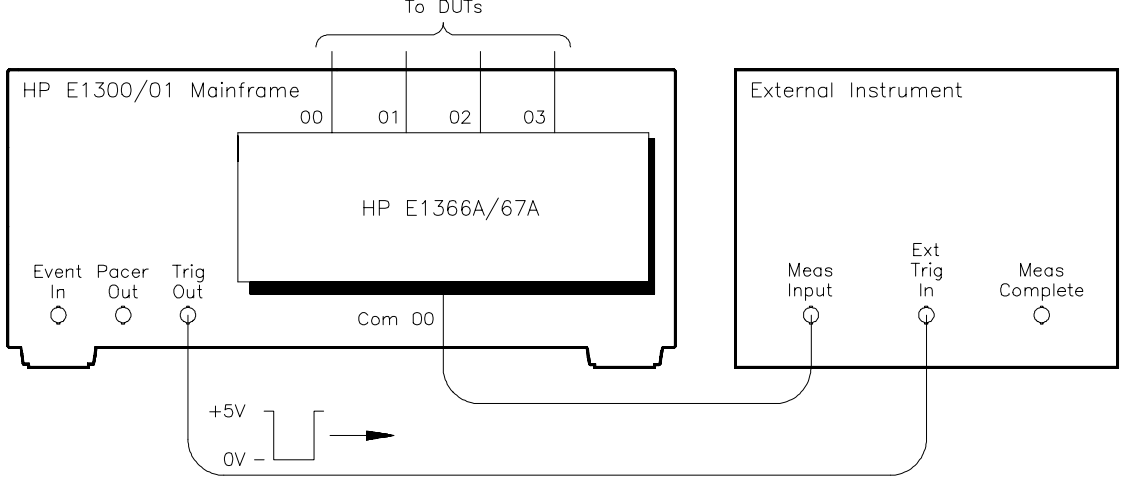

**Figure 4-3. Scanning with External Device**

## <span id="page-34-0"></span>**Example: Scanning Using "Trig Out" and " Event In" Ports**

This example uses the HP E1300A/E1301A mainframe "Trig Out" and "Event In" ports to synchronize RF multiplexer channel closures with an external measurement device. See the figure below for typical user connections. For this example, the mainframe and instrument are connected via HP-IB with mainframe address of 709 and instrument address of 722. The RF multiplexer's logical address is 120 (secondary address  $\pm$ 120/8  $\pm$ 15).

With this example, since synchronization with the computer cannot be ensured, the external instrument must have internal memory capacity to store the readings. Also, you must add the appropriate instrument commands to line 10. The sequence of operation is:

- 1. INIT (line 50) closes channel 100.
- 2. The channel closure causes a trigger output from the "Trig Out" port.
- 3. Trigger to Ext Trig In starts channel 100 measurement.
- 4. Channel 100 measurement result is stored in instrument.
- 5. Trigger is then output from multimeter's "MEASUREMENT COMPLETE" port.
- 6. Trigger to "Event In" port advances scan to channel 101.
- 7. Steps 2-6 are repeated for channels 101 through 102.

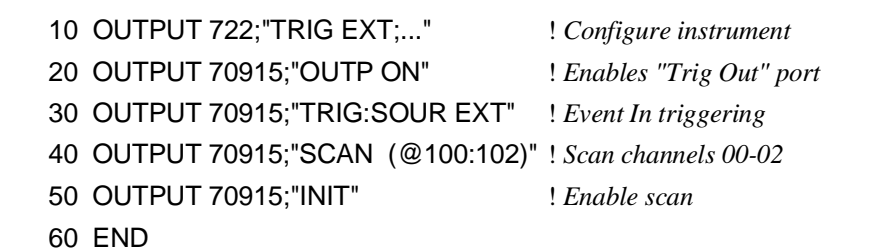

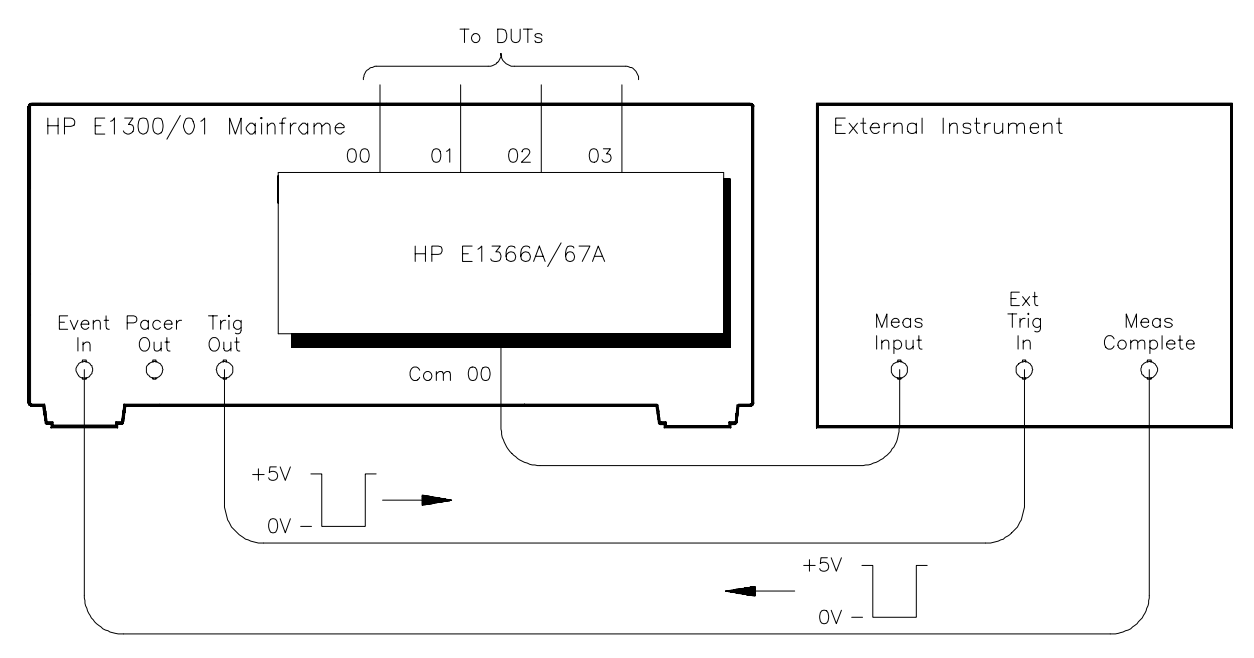

**Figure 4-4. Scan Using "Trig Out" and "Event In" Ports**

## <span id="page-35-0"></span>**Using the Scan Complete Bit**

You can use the Scan Complete Bit (bit 8) in the Operation Status register of a switchbox to determine when a scanning cycle completes (no other bits in the register apply to the switchbox). Bit 8 has a decimal value of 256 and you can read it directly with the STAT:OPER? command. Refer to STATus:OPERation[:EVENt]? command in Chapter 5 for an example.

When enabled by the STAT:OPER:ENAB 256 command, the Scan Complete Bit will be reported as bit 7 of the Status register. Use the HP-IB Serial Poll or the IEEE 488.2 Common Command \*STB? to read the Status register. When bit 7 of the Status register is enabled by the \*SRE 128 Common Command to assert an HP-IB Service Request (SRQ), you can interrupt the computer when the Scan Complete Bit is set, after a scanning cycle completes. This allows the controller to do other operations while the scanning cycle is in progress.

The following example monitors bit 7 in the Status register to determine when the scanning cycle completes. The computer used in this example is an HP 9000 Series 200/300 used with HP BASIC as the programming language. The computer interfaces with an HP E1300A/E1301A mainframe over HP-IB. The HP-IB select code is 7, the HP-IB primary address is 09, and the HP-IB secondary address is 15.

## **Example: Scan Complete Interrupt**

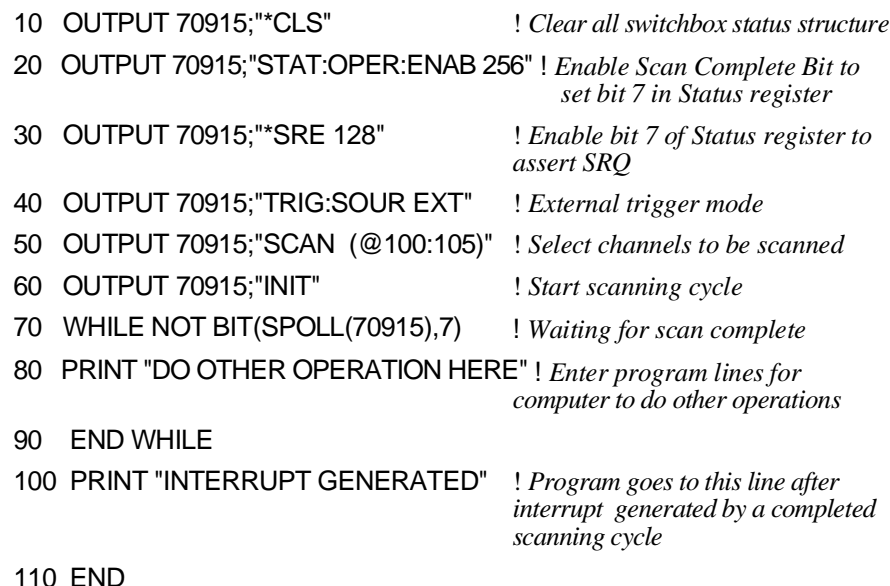
# <span id="page-36-0"></span>**Chapter 5 HP E1366A/E1367A RF Multiplexers Command Reference**

l

# **Using This Chapter**

This chapter describes Standard Commands for Programmable Instruments (SCPI) and summarizes IEEE 488.2 Common (\*) commands applicable to both RF Multiplexer modules. See the appropriate HP B-size or C-size configuration guide for additional information on SCPI and Common commands. This chapter contains the following sections.

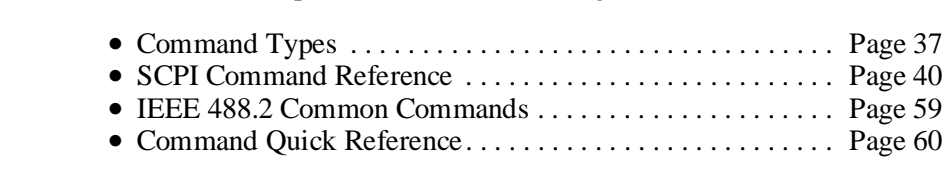

# **Command Types**

Commands are separated into two types: IEEE 488.2 Common commands and SCPI commands.

**Common Command Format** The IEEE 488.2 standard defines the Common commands that perform functions like reset, self-test, status byte query, etc. Common commands are four or five characters in length, always begin with the asterisk character (\*), and may include one or more parameters. The command keyword is separated from the first parameter by a space character. Some examples of Common commands are shown be ow:

\*RST \*ESR 32 \*STB?

## **SCPI Command Format**

SCPI commands perform functions like closing switches, and querying instrument states or retrieving data. A subsystem command structure is a hierarchical structure that usually consists of a top-level (or root) command, one or more lower-level commands, and their parameters. The following example shows part of a typical subsystem:

### [ROUTe:]

CLOSe<*channel\_list*> SCAN<*channel\_list*> :MODE?

[ROUTe:] is the root command, CLOSe and SCAN are second-level commands with parameters, and :MODE? is a third-level command.

<span id="page-37-0"></span>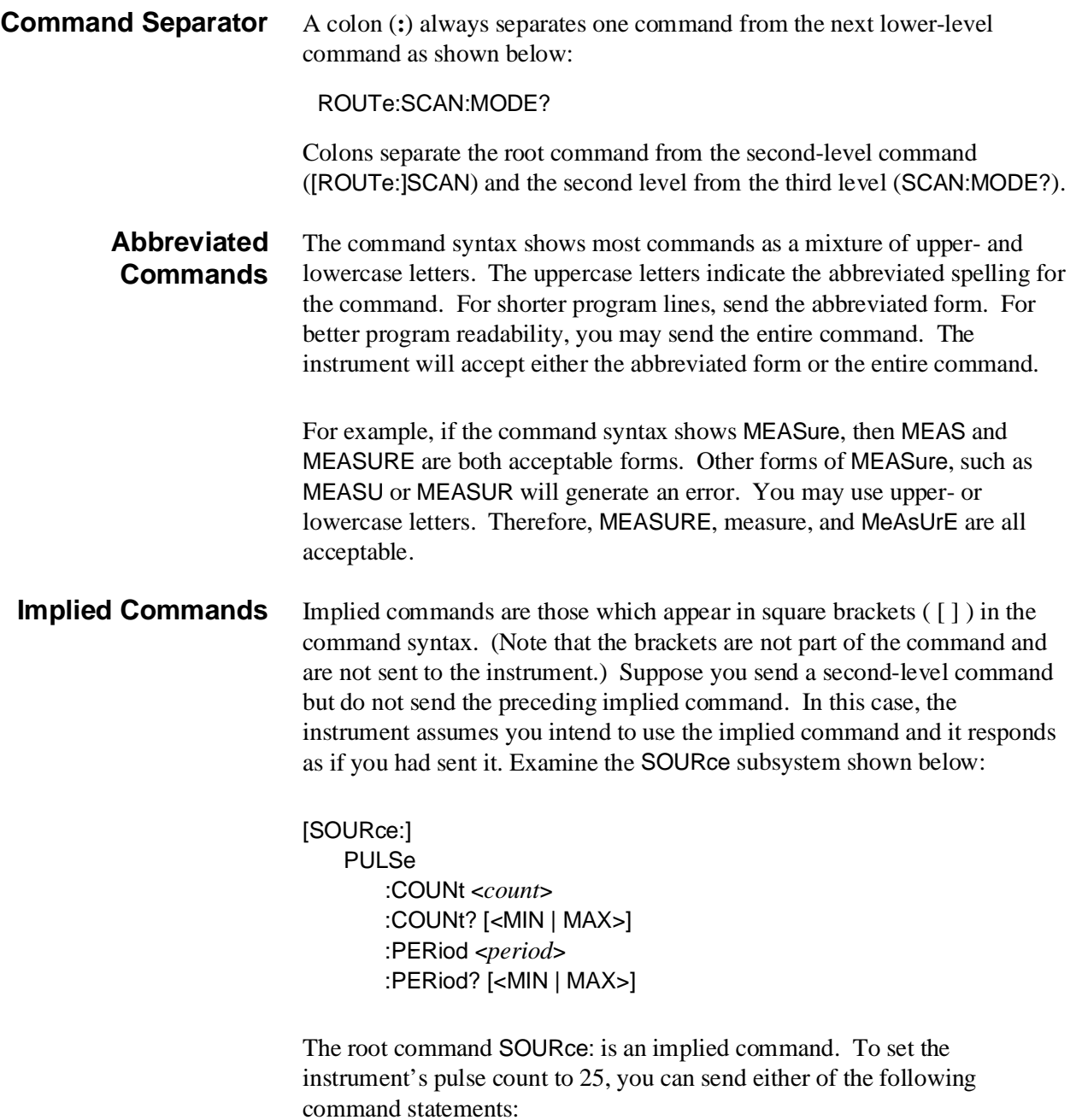

SOUR:PULS:COUN 25 *or* PULS:COUN 25

#### <span id="page-38-0"></span>**Parameters Parameter Types.** The following table contains explanations and examples of parameter types you might see later in this chapter.

| <b>Parameter Type</b> | <b>Explanations and Examples</b>                                                                                                    |
|-----------------------|----------------------------------------------------------------------------------------------------|
| Numeric               | Accepts all commonly used decimal representations of<br>numbers including optional signs, decimal points, and<br>scientific notation. |
|                       | 123, 123E2, -123, -1.23E2, .123, 1.23E-2, 1.23000E-01.<br>Special cases include MIN, MAX, and INF.                                    |
| Boolean               | Represents a single binary condition that is either<br>true or false.                                                                 |
|                       | ON. OFF. 1.0.                                                                                                    |
| <b>Discrete</b>       | Selects from a finite number of values. These parameters<br>use mnemonics to represent each valid setting.                            |
|                       | An example is the TRIGger:SOURce <source/> command<br>where <source/> can be BUS, EXT, HOLD, or IMM.                                  |

**Table 5-1. SCPI Parameter Types**

**Optional Parameters.** Parameters shown within square brackets ([]) are optional parameters. (Note that the brackets are not part of the command and are not sent to the instrument.) If you do not specify a value for an optional parameter, the instrument chooses a default value. For example, consider the ARM:COUNt? [<MIN | MAX>] command. If you send the command without specifying a parameter, the present ARM:COUNt value is returned. If you send the MIN parameter, the command returns the minimum count available. If you send the MAX parameter, the command returns the maximum count available. Be sure to place a space between the command and the parameter.

**Linking Commands Linking IEEE 488.2 Common Commands with SCPI Commands.** Use a semicolon (**;**) between the commands. For example:

\*RST;OUTP ON *or* TRIG:SOUR HOLD;\*RST

**Linking Multiple SCPI Commands.** Use both a semicolon (**;**) and a colon (**:**) between the commands. For example:

ARM COUN 1;:TRIG:SOUR EXT

# <span id="page-39-0"></span>**SCPI Command Reference**

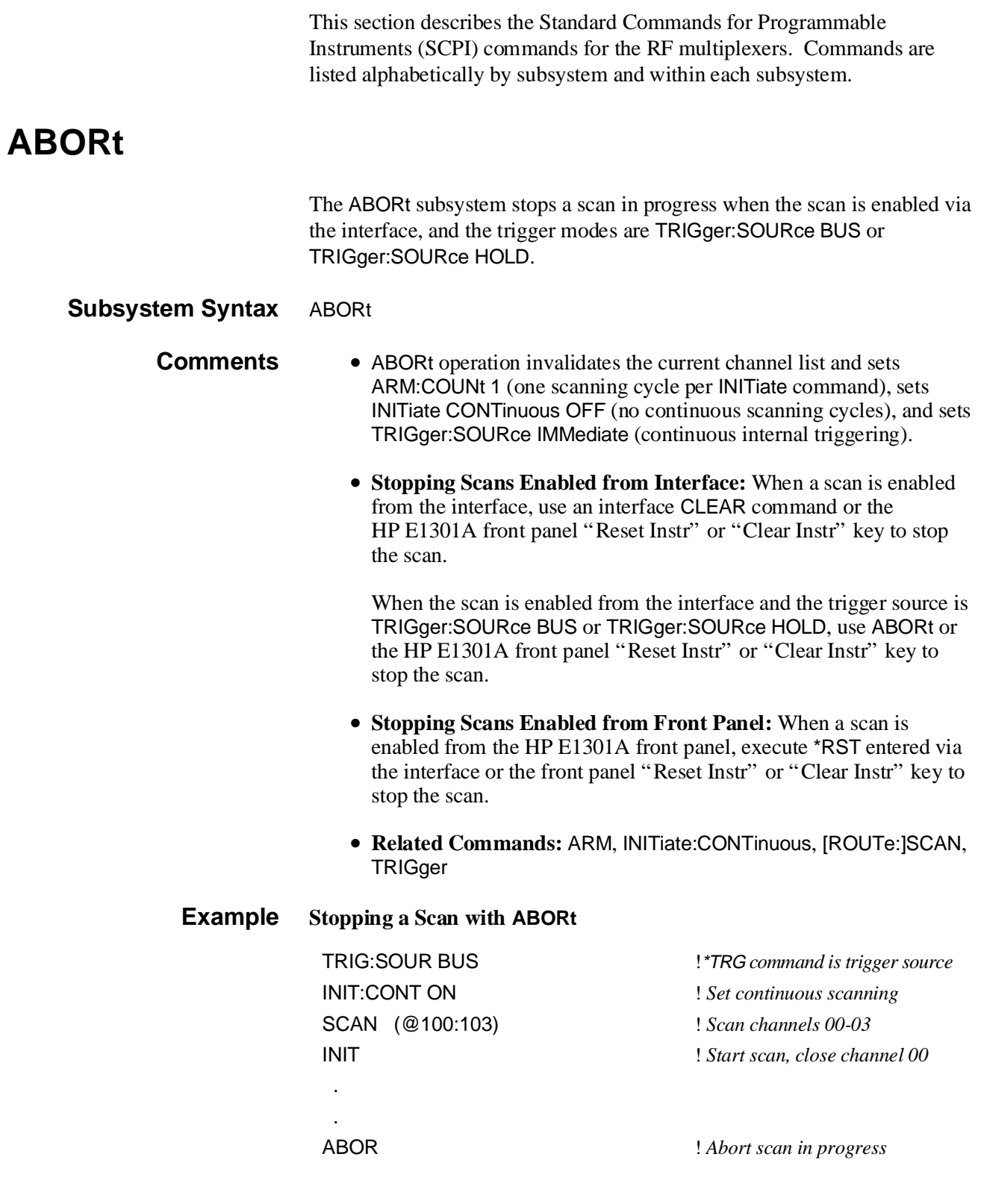

<span id="page-40-0"></span>The ARM subsystem selects the number of scanning cycles (1 through 32767) for each INITiate command.

## **Subsystem Syntax** ARM

:COUNt <*number*> MIN | MAX :COUNt? [MIN | MAX]

**:COUNt ARM:COUNt <***number***> MIN | MAX** allows scanning cycles to occur a multiple of times (1 to 32767) with one INITiate command when INITiate:CONTinuous OFF |0 is set. MIN sets 1 cycle and MAX sets 32767 cycles.

#### **Parameters**

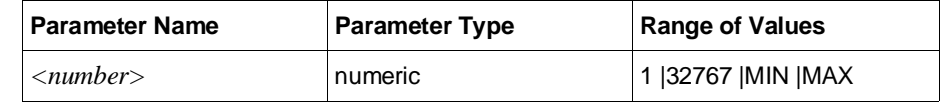

- **Comments Number of Scans:** Use only values between 1 to 32767 for the number of scanning cycles.
	- **Related Commands:** ABORt, INITiate:IMMediate
	- **\*RST Condition:** ARM:COUNt 1

#### **Example** S**etting Ten Scanning Cycles**

This example sets an RF multiplexer for 10 scans of channels 00 through 03. When the scan sequence completes, channel 03 is closed.

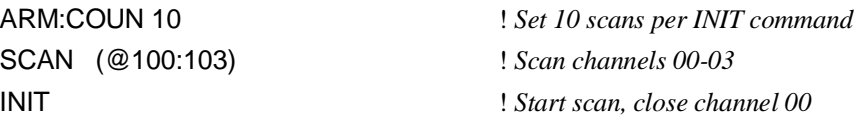

<span id="page-41-0"></span>**:COUNt? ARM:COUNt? [MIN | MAX]** returns current number of scanning cycles set by ARM:COUNt. The current number of scan cycles is returned when MIN or MAX is not supplied. With MIN or MAX passed as parameters, MIN returns 1 and MAX returns 32767.

### **Parameters**

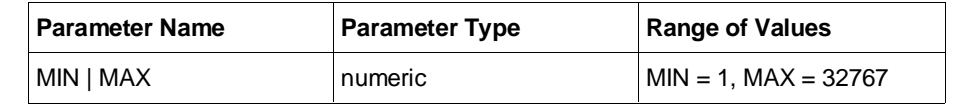

### **Comments** • **Related Commands:** INITiate[:IMMediate]

#### **Example Query Number of Scanning Cycles**

This example sets a switchbox for 10 scanning cycles of channels 00 through 03 and queries the number of scan cycles set. The ARM:COUN? command returns 10.

ARM:COUN 10 ! *Set 10 scans per INIT command* ARM COUN? ! *Query number of scans*

# <span id="page-42-0"></span>**DISPlay**

The DISPlay subsystem monitors the channel state of a selected module (or card) in a switchbox. This subsystem operates only with mainframes which have a display, such as the HP 75000 Series B Mainframe (HP E1301A).

#### **Subsystem Syntax** DISPlay

:MONitor [:STATe] <*boolean*> :CARD <*number*> | AUTO

### **:MONitor[:STATe] DISPlay:MONitor[:STATe] <***boolean***>** turns the monitor mode on or off.

#### **Parameters**

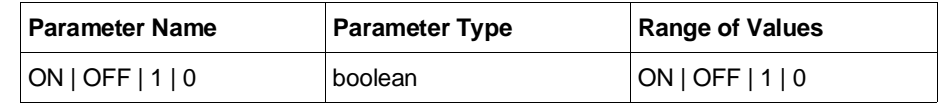

**Comments** • **Monitoring Switchbox Channels:** DISPlay[:STATe] ON or DISPlay[:STATe] 1 turns the monitor mode on to show the channel state of the selected module. DISPlay[:STATe] OFF or DISPlay[:STATe] 0 turns the monitor mode off.

- **Selecting the Module to be Monitored:** Use the DISPlay:MONitor:CARD <*number*> AUTO command to select the module.
- **Monitor Mode on an HP E1301A Mainframe Display:** A typical display for the HP E1366A or HP E1367A RF Multiplexer module follows, where channel 00 (in bank 0) and channel 13 (in bank 1) are closed.

B0:0 B1:3

• **\*RST Condition:** DISPlay:MONitor[:STATe] OFF | 0

## **Example Enabling the Monitor Mode** DISP:MON:CARD 2 ! *Selects module #2 in a switchbox*

DISP:MON 1 ! *Turns the monitor mode ON*

<span id="page-43-0"></span>**:MONitor:CARD DISPlay:MONitor:CARD <***number***> | AUTO** selects the module in a switchbox to be monitored.

### **Parameters**

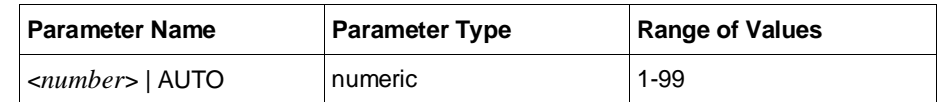

#### **Comments** • **Selecting a Specific Module to be Monitored:** Use the DISPlay:MONitor:CARD command to send the module number for the switchbox to be monitored.

- **Selecting the Present Module to be Monitored:** Use the DISPlay:MONitor:AUTO command to select the last module addressed by a switching command (e.g., [ROUTe:]CLOSe).
- **\*RST Condition:** DISPlay:MONitor:CARD AUTO

#### **Example Select Module #2 in a Switchbox for Monitoring**

DISP:MON:CARD 2 ! *Selects module #2 in a switchbox*

# <span id="page-44-0"></span>**INITiate**

The INITiate subsystem selects continuous scanning cycles and starts the scanning cycle.

## **Subsystem Syntax** INITiate :CONTinuous ON | OFF | 1 | 0 :CONTinuous? [:IMMediate]

**:CONTinuous INITiate:CONTinuous ON | OFF | 1 | 0** enables or disables continuous scanning cycles for the switchbox.

#### **Parameters**

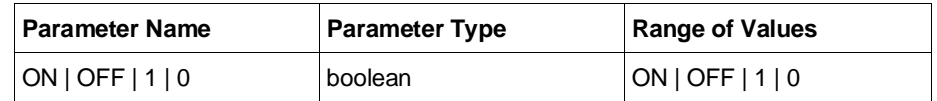

**Comments** • **Continuous Scanning Operation:** Continuous scanning is enabled with the INITiate:CONTinuous ON or INITiate:CONTinuous 1 command. Sending the INITiate[:IMMediate] command closes the first channel in the channel list.

- Each trigger from a trigger source selected by the TRIGger:SOURce command advances the scan through the channel list. A trigger at the end of the channel list closes the first channel in the channel list and the scan cycle repeats.
- **Non-Continuous Scanning Operation:** This is enabled with the INITiate:CONTinuous OFF or INIT:CONT 0 command. Sending the INIT:IMM command closes the first channel in the channel list.

Each trigger from a trigger source selected by the TRIGger:SOURce command advances the scan through the channel list. At the end of the scanning cycle, all channels in the channel list are closed.

- **Stopping Continuous Scans:** See the ABORt command.
- **Related Commands:** ABORt, ARM:COUNt, TRIGger
- **\*RST Condition:** INITiate:CONTinuous OFF

#### **Example Enabling Continuous Scans**

This example enables continuous scanning of channels 00 through 03 of a single-module switchbox. Since TRIGger:SOURce IMMediate (default) is set, use an interface clear command (such as CLEAR) to stop the scan.

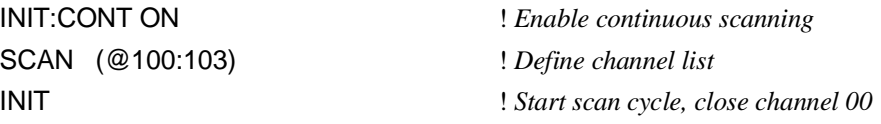

<span id="page-45-0"></span>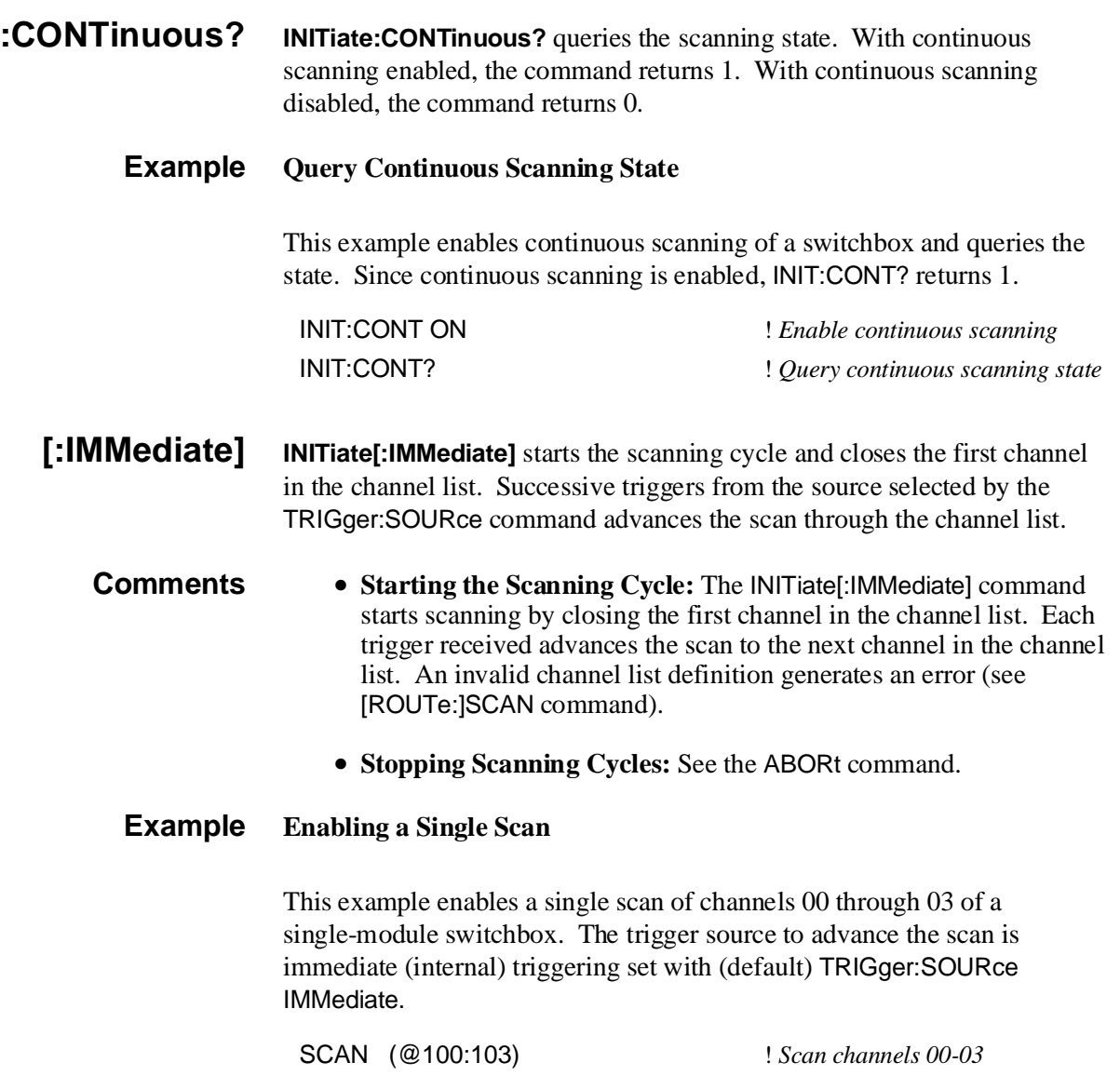

INIT ! *Begin scan, close channel 00 (use immediate triggering)*

<span id="page-46-0"></span>The OUTPut subsystem enables or disables the "Trig Out" port of the HP E1300A/E1301A mainframe or the HP E1405A/E1406A module.

#### **Subsystem Syntax** OUTPut [:STATe] ON | OFF | 1 | 0 [:STATe]?

**[:STATe] OUTPut[:STATe] ON | OFF | 1 | 0** enables/disables the "Trig Out" port on the rear panel of the HP E1300A/E1301A mainframe or the HP E1405A/E1406A module. OUTPut[:STATe] ON | 1 enables the port and OUTPut[:STATe] OFF | 0 disables the port.

#### **Parameters**

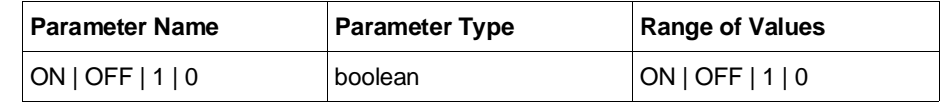

- **Comments Enabling "Trig Out" Port:** When enabled, a pulse is output from the "Trig Out" port after each scanned switchbox channel is closed. If disabled, a pulse is not output from the port after channel closures. The output pulse is  $a + 5$  V negative-going pulse.
	- **"Trig Out" Port Shared by Switchboxes:** When enabled, the "Trig Out" port is pulsed by any switchbox each time a scanned channel is closed. To disable the output for a specific switchbox, send the OUTPut[:STATe] OFF or OUTPut[:STATe] 0 command for that switchbox.
	- **Related Commands:** [ROUTE:]SCAN, TRIGger:SOURce
	- **\*RST Condition:** OUTPut[:STATe] OFF (port disabled)

## **Example Enable "Trig Out" Port**

OUTP:STAT ON ! *Enable "Trig Out" port to output pulse after each scanned channel is closed*

- **[:STATe]? OUTPut[:STATe]?** queries the present state of the "Trig Out" port. The command returns 1 if the port is enabled or 0 if the port is disabled.
	- **Example Query "Trig Out" Port Enable State**

This example enables the "Trig Out" Port and queries the enable state. The OUTPut[:STATe]? command returns 1 since the port is enabled.

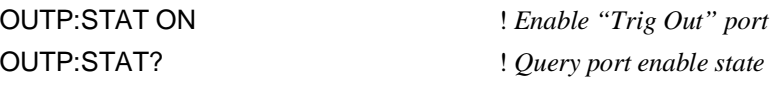

<span id="page-47-0"></span>The ROUTe subsystem controls switching and scanning operations for RF multiplexer modules in a switchbox.

#### **Subsystem Syntax** [ROUTe:]

CLOSe <*channel\_list*> CLOSe? <*channel\_list*> OPEN <*channel\_list*> OPEN? <*channel\_list*> SCAN <*channel\_list*> :MODE NONE | VOLT | RES | FRES :MODE?

**CLOSe [ROUTe:]CLOSe <***channel\_list***>** closes the RF multiplexer channels specified by *channel\_list*. The *channel\_list* has the form (@ccnn) where  $cc =$  card number (01-99) and nn = channel number (00-03 and 10-13).

#### **Parameters**

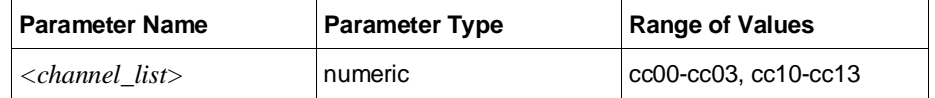

#### **Comments** • **Closing Channels:** To close:

- **–** a single channel, use [ROUTe:]CLOSe (@ccnn)
- **–** multiple channels, use [ROUTe:]CLOSe (@ccnn,ccnn)
- **–** sequential channels, use [ROUTe:]CLOSe (@ccnn:ccnn)
- **–** groups of sequential channels, use
	- [ROUTe:]CLOSe (@ccnn:ccnn,ccnn:ccnn)
- **–** or any combination.

Closure order for multiple channels with a single command is not guaranteed.

- **Related Commands:** [ROUTe:]OPEN, [ROUTe:]CLOSe?
- **\*RST Condition:** All channels open.

#### **Example Closing Multiplexer Channels**

This example closes channels 100 and 213 of a two-module switchbox (card numbers 01 and 02).

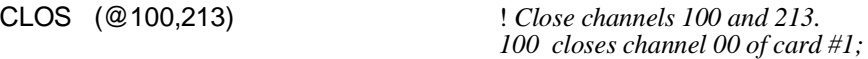

*213 closes channel 13 of card #2*

- <span id="page-48-0"></span>**CLOSe? [ROUTe:]CLOSe?** <*channel list*> returns the current state of the channel(s) queried. The *channel\_list* is in the form (@ccnn) (see [ROUTe:]CLOSe for definition). The command returns 1 for channel(s) closed or returns 0 for channel(s) opened.
- **Comments Query is Software Readback:** The [ROUTe:]CLOSe? command returns the current software state of the channel(s) specified. It does not account for relay hardware failures. A maximum of 127 channels at a time can be queried for a multi-module switchbox.

#### **Example Query Channel Closure**

This example closes channels 100 and 213 of a two-module switchbox and queries channel closure. Since the channels are programmed to be closed, 1,1 is returned as a string.

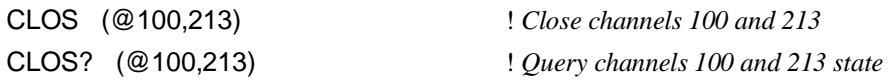

**OPEN [ROUTe:]OPEN <***channel\_list***>** opens the RF multiplexer channels specified by *channel list*. The *channel list* has the form (@ccnn) where  $cc =$  card number (00-99) and nn = channel number (00-03 and 10-13).

#### **Parameters**

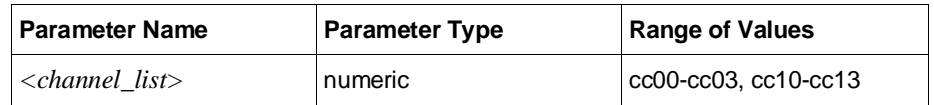

#### **Comments** • **Opening Channels:** To open:

- 
- **–** a single channel, use [ROUTe:]OPEN (@ccnn)
- **–** for multiple channels, use [ROUTe:]OPEN (@ccnn,ccnn)
- **–** sequential channels, use [ROUTe:]OPEN (@ccnn:ccnn)
- **–** groups of sequential channels, use
	- [ROUTe:]OPEN (@ccnn:ccnn,ccnn:ccnn)
- **–** or any combination.

Opening order for multiple channels with a single command is not guaranteed.

- **Related Commands:** [ROUTe:]CLOSe, [ROUTe:]OPEN?
- **\*RST Condition:** All channels open.

#### **Example Opening Channels**

This example opens channels 100 and 213 of a two-module switchbox (card numbers 01 and 02).

OPEN (@100,213) ! *Open channels 100 and 213. 100 opens channel 00 of card #1; 213 opens channel 13 of card #2*

- <span id="page-49-0"></span>**OPEN? [ROUTe:]OPEN? <***channel\_list***>** returns the current state of the channel(s) queried. The *channel\_list* is in the form (@ccnn) (see [ROUTe:]OPEN for definition). The command returns 1 for channel(s) open or returns 0 for channel(s) closed.
- **Comments Query is Software Readback:** The [ROUTe:]OPEN? command returns the current software state of the channels specified. It does not account for relay hardware failures. A maximum of 127 channels at a time can be queried for a multi-module switchbox.

#### **Example Query Channel Open State**

This example opens channels 100 and 213 of a two-module switchbox and queries channel 213 state. Since channel 213 is programmed to be open, 1 is returned.

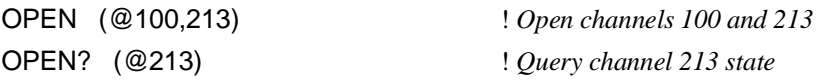

**SCAN [ROUTe:]SCAN** <*channel list*> defines the channels to be scanned. The *channel list* has the form (@ccnn) where  $cc =$  card number (01-99) and  $nn = channel number (00-03 and 10-13).$ 

### **Parameters**

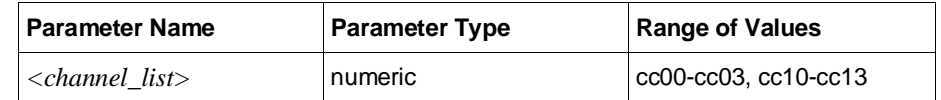

- **Comments Defining Scan List:** When executing [ROUTe:]SCAN, the channel list is checked for valid card and channel numbers. An error is generated for an invalid channel list.
	- **Scanning Channels:** You can scan single channels (@ccnn); multiple channels (@ccnn,ccnn,...); sequential channels (@ccnn:ccnn); groups of sequential channels (@ccnn:ccnn,ccnn:ccnn); or any combination.
	- **Scanning Operation:** When a valid channel list is defined, INITiate[:IMMediate] begins the scan and closes the first channel in the channel list. Successive triggers from the source specified by TRIGger:SOURce advances the scan through the channel list.
	- **Stopping Scan:** See the ABORt command.
	- **Related Commands:** TRIGger, TRIGger:SOURce
	- **\*RST Condition:** All channels open.

#### **Example Scanning Using External Devices**

See Chapter 4, "Example: Scanning With External Device" or "Example: Scanning Using "Trig Out" and "Event In" Ports" for example scanning programs using external instruments.

#### <span id="page-51-0"></span>**SCAN:MODE [ROUTe:]SCAN:MODE NONE | VOLT | RES | FRES** sets the scan mode for the RF multiplexers. NONE, VOLT, and RES have no effect on multiplexer operation. With FRES, the switch is set for "paired-channel" scanning. That is, when a channel in bank 0 is closed, the associated channel in bank 1 is simultaneously closed.

### **Parameters**

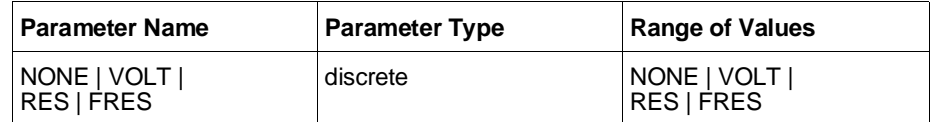

- **Comments Order of Command Execution:** The [ROUTe:]SCAN:MODE command must be executed before the [ROUTe:]SCAN <*channel\_lis*t> command.
	- **FRES Mode Description:** With FRES, and channel closed in bank 0 automatically closes the paired channel in bank 1. For example, with FRES, closing channel 00 also simultaneously closes channel 10, closing channel 01 closes channel 11, etc. Use only channels 00-03 for the *channel\_list*. Specifying channels 10-13 causes an error.
	- **\*RST Condition:** ROUT:SCAN:MODE NONE

#### **Example Selecting Paired-Channel Scanning**

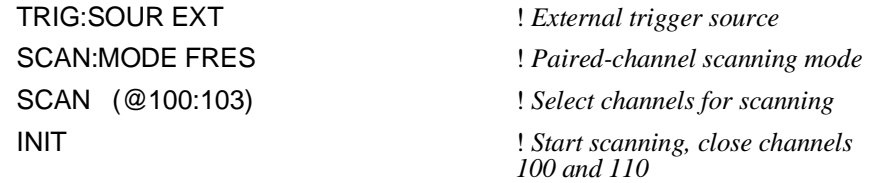

**SCAN:MODE? [ROUTe:]SCAN:MODE?** returns the current state of the scan mode. The command returns "NONE", "VOLT", "RES", or "FRES" depending on the [ROUTE:]SCAN:MODE parameter setting.

#### **Example Query Scan Mode**

Since this example selects the FRES (paired-channel scanning), the query command returns "FRES".

SCAN:MODE FRES ! *Selects paired-channel scanning* SCAN:MODE? ! *Query scanning mode*

# <span id="page-52-0"></span>**STATus**

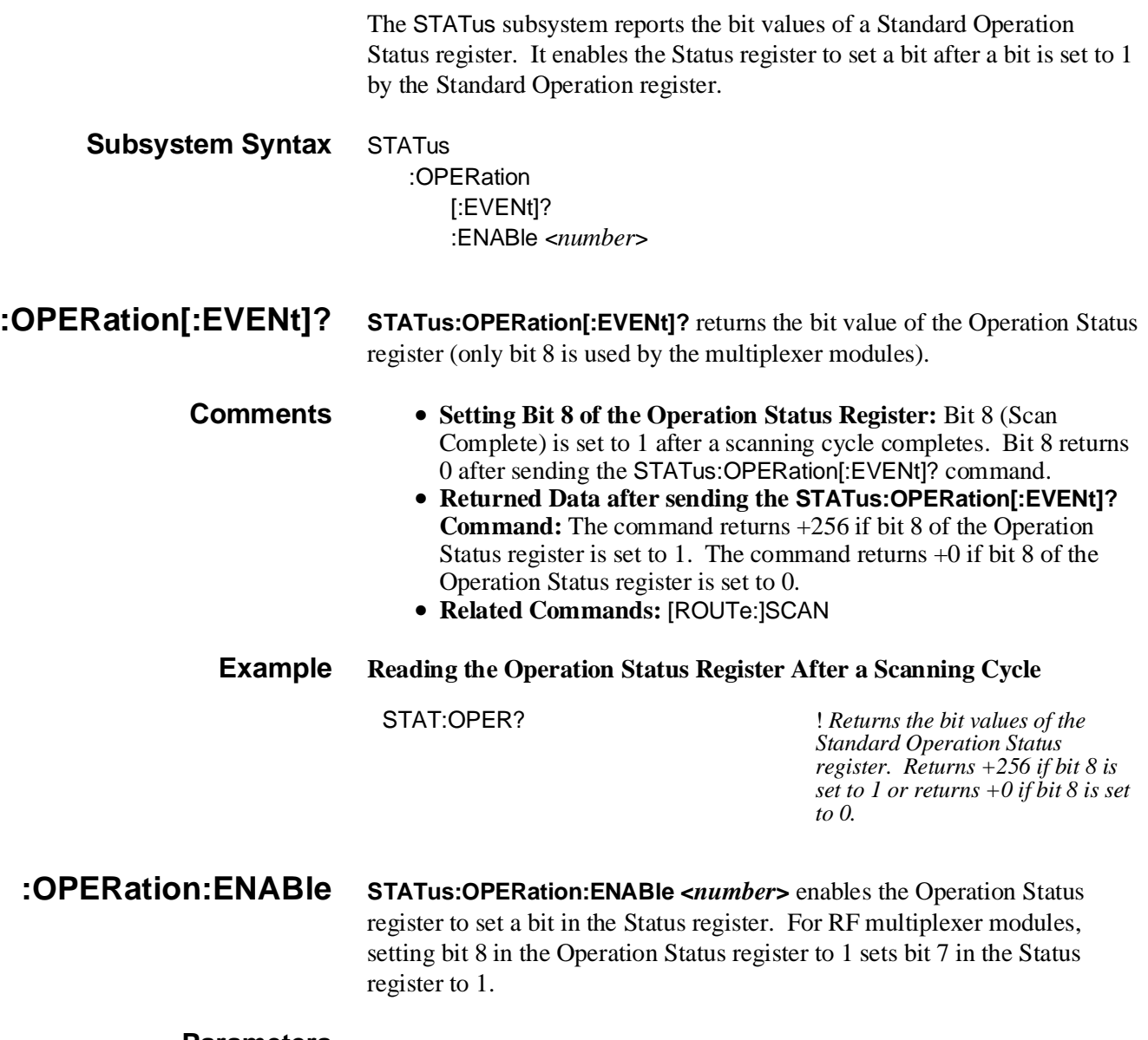

#### **Parameters**

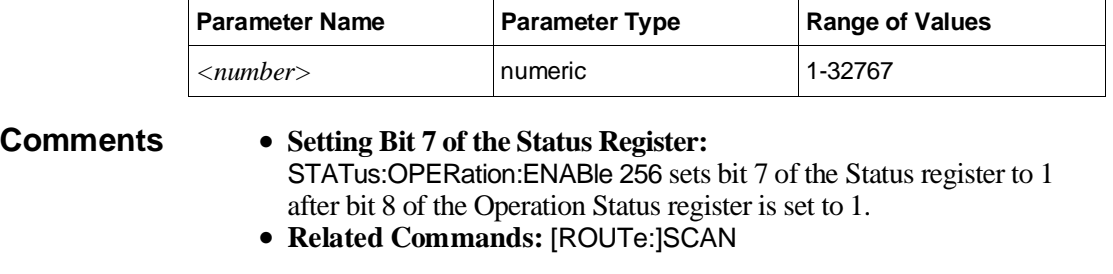

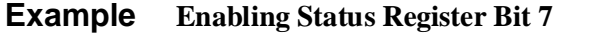

STAT:OPER:ENAB 256 ! *Enables bit 7 of Status register*

## <span id="page-53-0"></span>**SYSTem**

The SYSTem subsystem returns error numbers/messages in the error queue of a switchbox, and returns module types and descriptions in a switchbox.

**Subsystem Syntax** SYSTem :ERRor? :CDEScription? <*number*> :CTYPe? <sup>&</sup>lt;*number*<sup>&</sup>gt; :CPON <*number*> | ALL

> **:ERRor? SYSTem:ERRor?** returns the error numbers/messages in the error queue of a switchbox. See Appendix C for error message information.

- **Comments Error Numbers/Messages in the Error Queue:** Each error generated by a switchbox stores an error number and corresponding error message in the error queue. The error number is always negative and the error message can be up to 255 characters long.
	- **Clearing the Error Queue:** An error number/message is removed from the queue each time the SYSTem:ERRor? command is sent. The errors are cleared first-in, first-out. When the queue is empty, each following SYSTem:ERRor? command returns 0, "No error". To clear all error numbers/messages in the queue, execute \*CLS.
	- **Maximum Error Numbers/Messages in the Error Queue:** The queue holds a maximum of 30 error numbers/messages for each switchbox. If it overflows, the last error in the queue is replaced by -350, "Too many errors". The least recent error numbers/messages remain in the queue and the most recent are discarded.

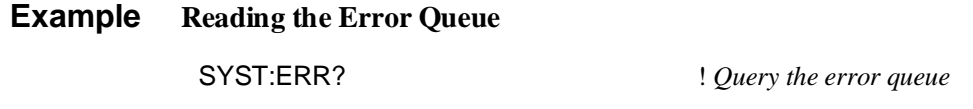

**:CDEScription? SYSTem:CDEScription? <***number***>** returns the description of a selected module (card) in a switchbox.

#### **Parameters**

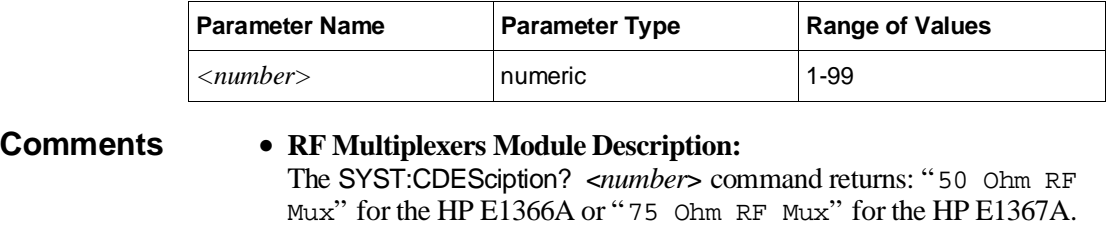

**Example Reading the Description of a Card #1 Module**

- SYST:CDES? 1 ! *Return the description*
- **:CTYPe? SYSTem:CTYPe? <***number***>** returns the module (card) type of a selected module in a switchbox.

### <span id="page-54-0"></span>**Parameters**

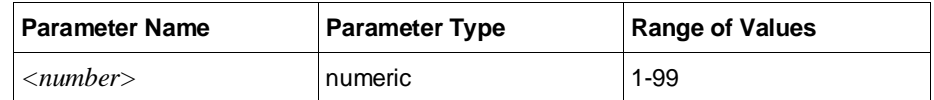

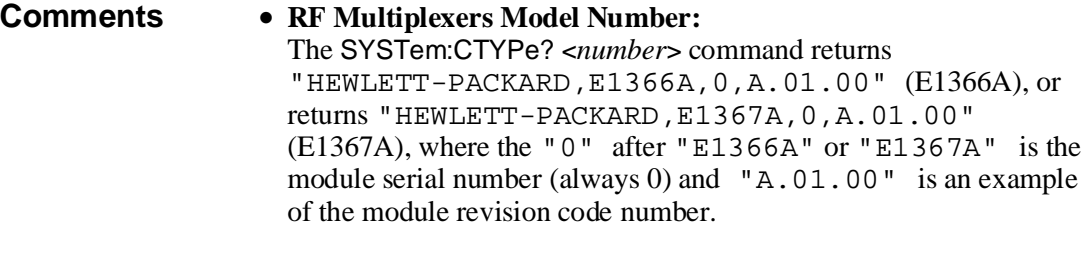

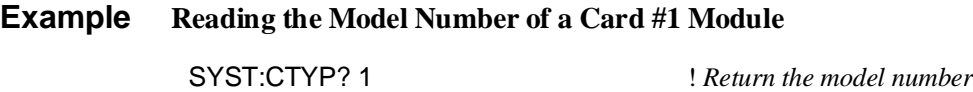

**:CPON SYSTem:CPON <number> | ALL** sets the selected module (card) in a switchbox to its power-on state.

#### **Parameters**

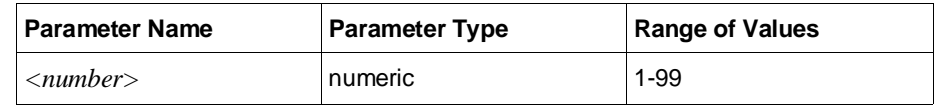

**Comments** • **RF Multiplexers Power-On State:** The power-on state is all channels (relays) open. Note that \*RST opens all channels of all modules in a switchbox, while SYSTem:CPON opens the channels in only the module (card) specified in the command.

#### **Example Setting Card #1 Module to its Power-on State**

SYST:CPON 1 ! *Sets module #1 to power-on state*

# <span id="page-55-0"></span>**TRIGger**

The TRIGger subsystem controls the triggering operation of RF multiplexer modules in a switchbox.

**Subsystem Syntax** TRIGger [:IMMediate] :SOURce BUS | EXTernal | HOLD | IMMediate :SOURce?

#### **[:IMMediate] TRIGger[:IMMediate]** causes a trigger to occur when the defined trigger source is TRIGger:SOURce HOLD or TRIGger:SOURce BUS.

- **Comments Executing the TRIGger[:IMMediate] Command:** A channel list must be defined with [ROUTe:]SCAN <*channel\_list*> and an INITiate[:IMMediate] command must be executed before TRIGger[:IMMediate] will be executed.
	- **HOLD or BUS Source Remains:** The TRIGger:SOURce HOLD or TRIGger:SOURce BUS commands remain in effect, if selected, after triggering a switchbox with the TRIGger[:IMMediate] command.
	- **Related Commands:** INITiate, [ROUTe:]SCAN

#### **Example Advancing Scan Using the TRIGger Command**

This example uses the TRIGger command to advance the scan of a single-module switchbox from channel 00 through 03. Since TRIGger:SOURce HOLD is set, the scan is advanced one channel each time TRIGger is executed.

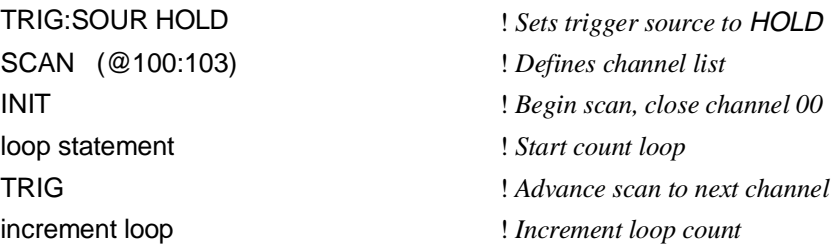

**:SOURce TRIGger:SOURce BUS | EXTernal | HOLD | IMMediate** specifies the trigger source to advance the channel list during scanning.

### **Parameters**

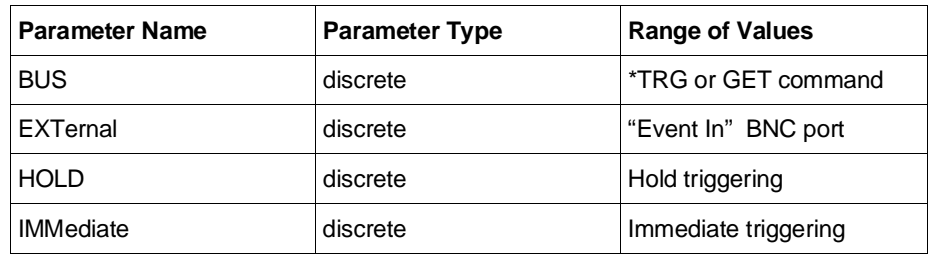

- **Comments Enabling the Trigger Source:** The TRIGger:SOURce command only selects the trigger source. The INITiate[:IMMediate] command enables the trigger source.
	- **Using the TRIG Command:** You can use TRIGger[:IMMediate] to advance the scan when TRIGger:SOURce HOLD or TRIGger:SOURce BUS is selected.
	- **Using External Trigger Inputs:** With TRIGger:SOURce EXTernal selected, only one switchbox at a time can use the external trigger input at the HP E1300A/E1301A mainframe "Event In" BNC port. The trigger input is assigned to the first switchbox that requested the external trigger source (with a TRIGger:SOURce EXTernal command).
	- **Assigning External Trigger:** A switchbox assigned with TRIGger:SOURce EXTernal remains assigned to that source until the switchbox trigger source is changed to BUS, HOLD, or IMMediate. When the source is changed, the external trigger source is available to the next switchbox which requests it (with a TRIGger:SOURce EXTernal command). If a switchbox requests an external trigger input already assigned to another switchbox an error is generated.
	- **Using Bus Triggers:** To trigger the switchbox with TRIGger:SOURce BUS selected, use the IEEE 488.2 common command \*TRG or the HP-IB Group Execute Trigger (GET) command.
	- **Trig Out Port Shared by Switchboxes:** See the OUTPut command.
	- **Related Commands:** ABORt, [ROUTe:]SCAN, TRIGger
	- **\*RST Condition:** TRIGger:SOURce IMMediate

#### <span id="page-57-0"></span>**Example Scanning Using External Triggers**

This example uses external triggering (TRIG:SOUR EXT) to scan channels 00 through 03 of a single-module switchbox. The trigger source to advance the scan is the input to the "Event In" BNC on an HP E1300A/E1301A mainframe. When INIT is executed, the scan is started and channel 00 is closed. Then each trigger received at the "Event In" BNC advances the scan to the next channel.

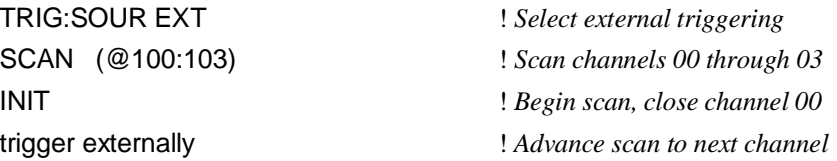

#### **Example Scanning Using Bus Triggers**

This example uses bus triggering (TRIG:SOUR BUS) to scan channels 00 through 03 of a single-module switchbox. The trigger source to advance the scan is the \*TRG command (as set with TRIGger:SOURce BUS). When INIT is executed, the scan is started and channel 00 is closed. Then each \*TRG command advances the scan to the next channel.

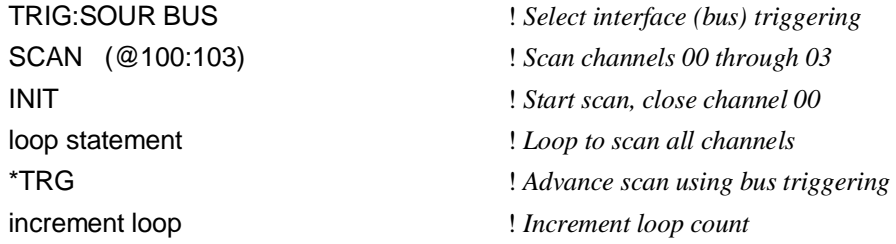

- **:SOURce? TRIGger:SOURce?** returns the current trigger source for the switchbox. Command returns either "BUS", "EXT", " HOLD", or "IMM" for trigger sources BUS, EXTernal, HOLD, or IMMediate, respectively.
	- **Example Query Trigger Source**

This example sets external triggering and queries the trigger source. Since external triggering is set, TRIG:SOUR? returns "EXT".

TRIG:SOUR EXT ! *Set external trigger source* TRIG:SOUR? ! *Query trigger source*

# <span id="page-58-0"></span>**IEEE 488.2 Common Commands**

The following table lists the IEEE 488.2 Common (\*) Commands that apply to the RF Multiplexer module. The operation of some of these commands is described in Chapter 4 of this manual. For information on Common Commands, refer to the HP B-size configuration guide or the *ANSI/IEEE Standard 488.2-1987*.

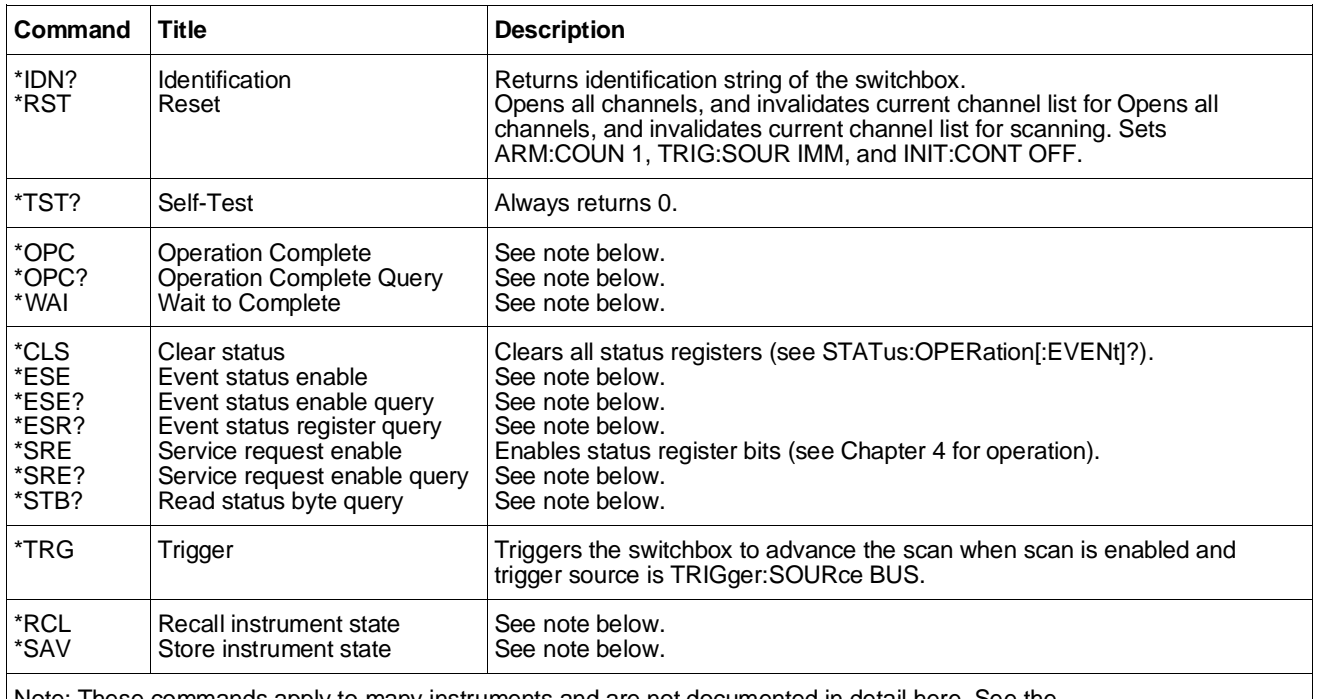

Note: These commands apply to many instruments and are not documented in detail here. See the appropriate HP B-size or C-size configuration guide, or the *ANSI/IEEE Standard 488.2-1987* for more information.

# <span id="page-59-0"></span>**Command Quick Reference**

The following tables summarize SCPI and IEEE 488.2 Common (\*) commands for the RF Multiplexer modules used in a switchbox.

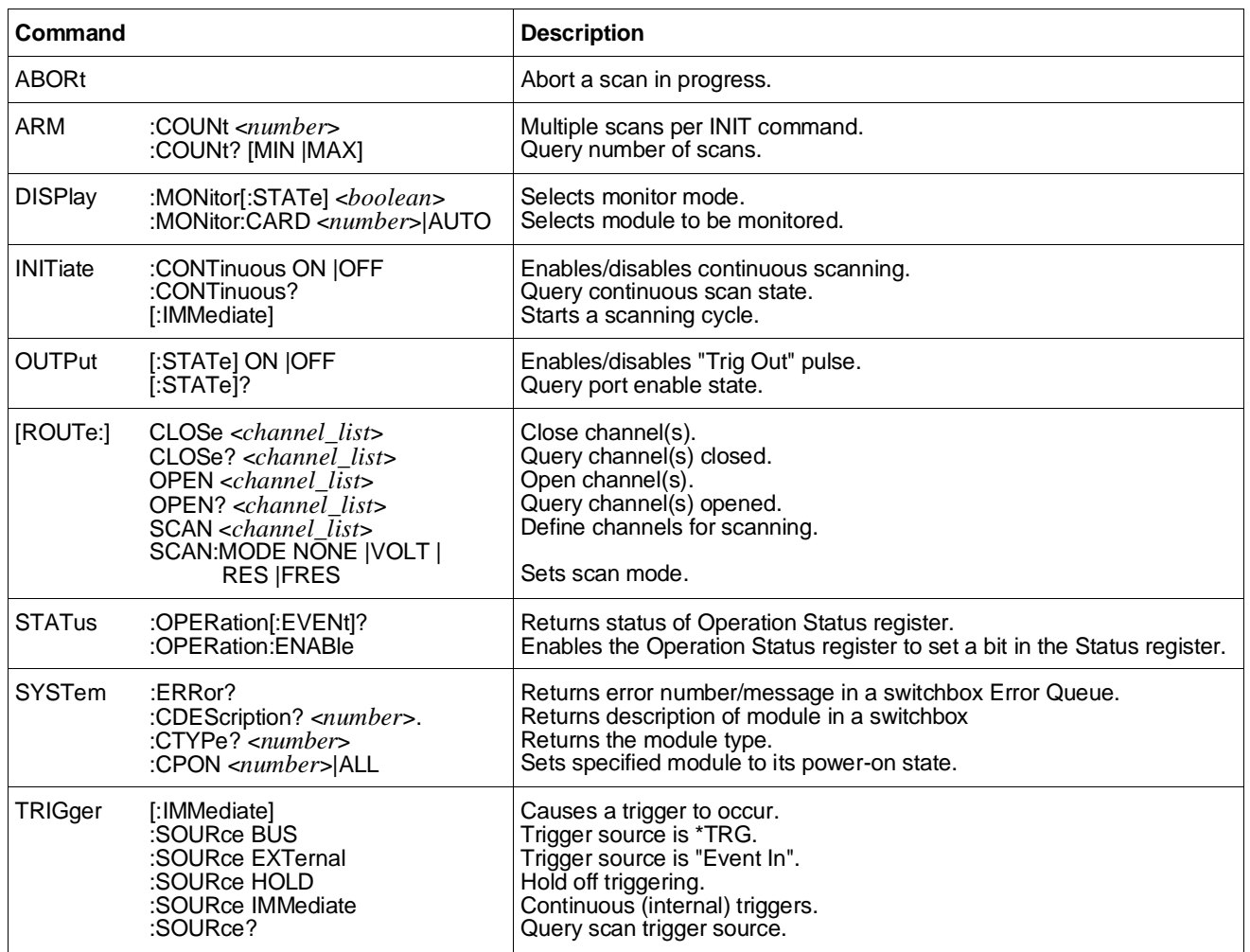

#### **SCPI Commands Quick Reference**

#### **IEEE 488.2 Common Commands Quick Reference**

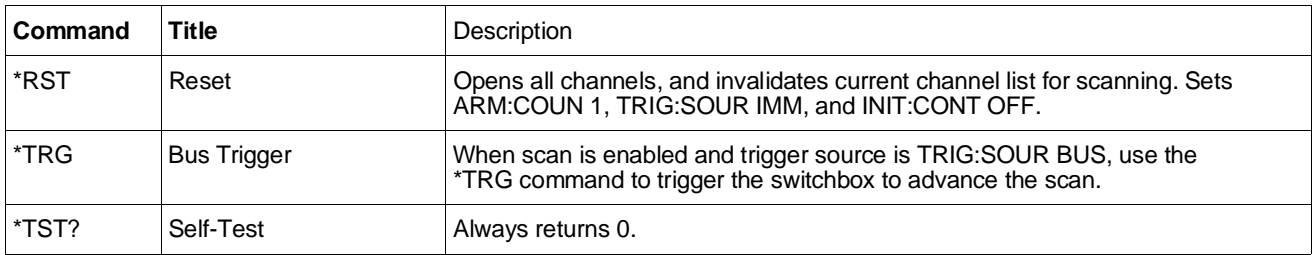

# <span id="page-60-0"></span>**Appendix A HP E1366A/E1367A RF Multiplexer Specifications**

### **Input Characteristics**

### **AC Performance**

**Maximum Voltage - any center or shield to any other center, shield, or chassis:** 42 V Peak

**Maximum Current per Chan Common:** 1 Adc or ac*rms*

**Maximum Power per Channe Common:** 24 W or 24 VA

#### **General**

Channels consist of non-latching armature relays**.**

#### **Typical Relay Life:**

With no load:  $5 \times 10^6$  operations With max. rated load:  $10^5$  operations **Note:** Relays are subject to normal we based on the number of operations.

## **DC Performance**

**Thermal Offset:** <6µV

**Typical Closed Channel Resis**  $<1\Omega$ 

**End of Relay Life Closed Channel Resistance:** <3Ω

**Insulation Resistance (any terminal to any terminal):**  $\leq$ (40° C, 65% RH): >10<sup>8</sup>Ω

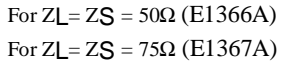

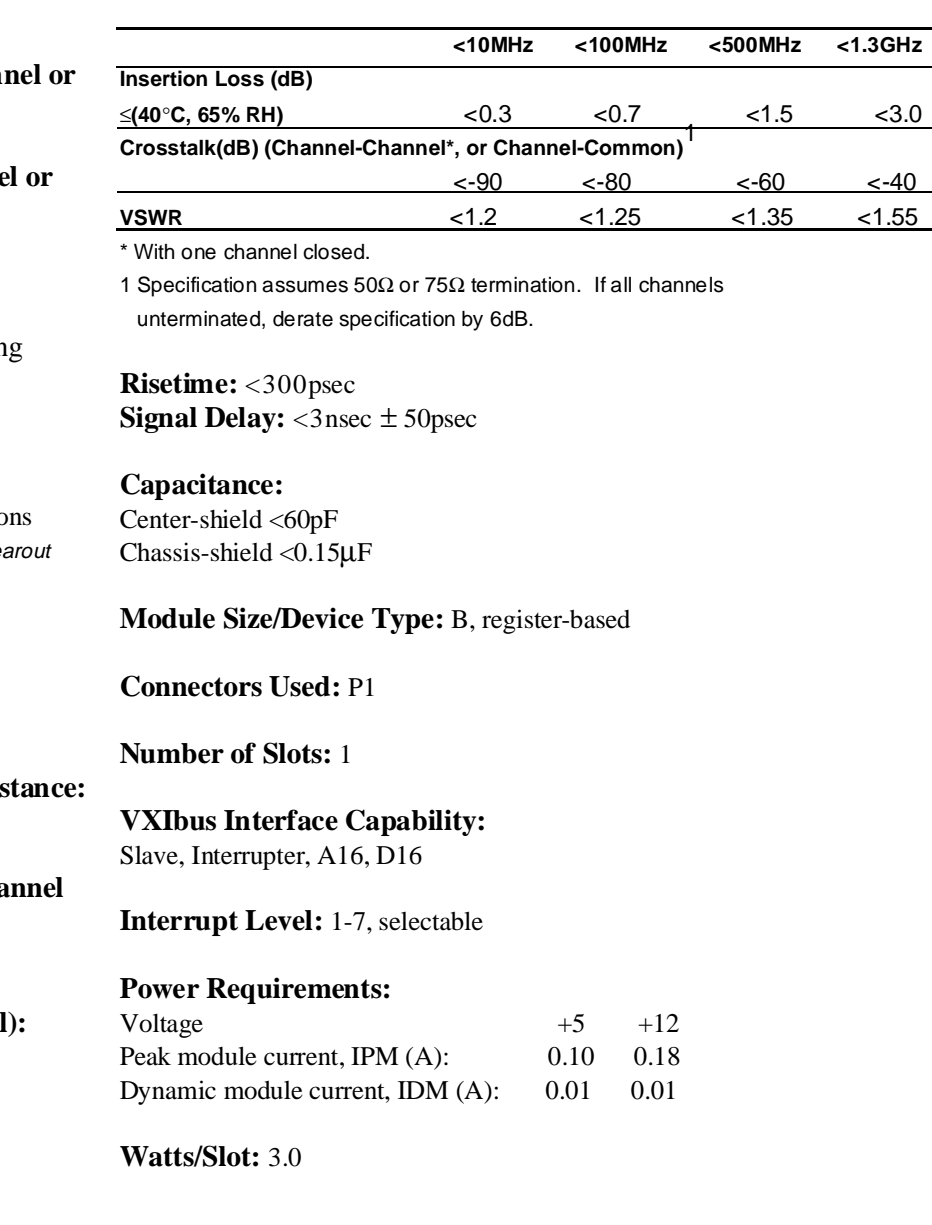

#### **Typical Crosstalk (channel-channel)**

#### **Cooling/Slot:**

0.05 mm H2O @ 0.25 liter/sec

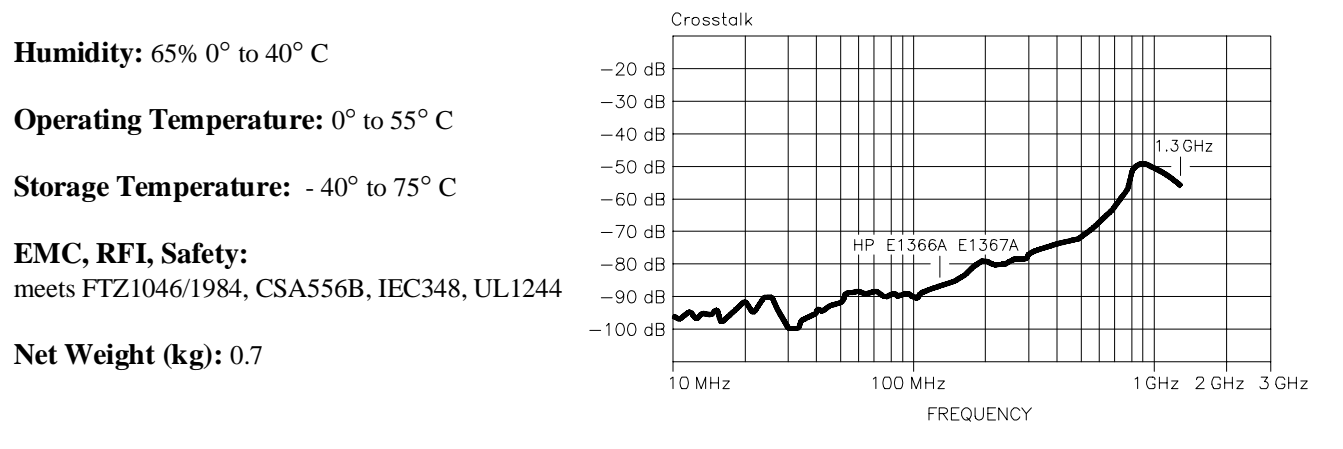

**Typical Return/Loss VSVR**

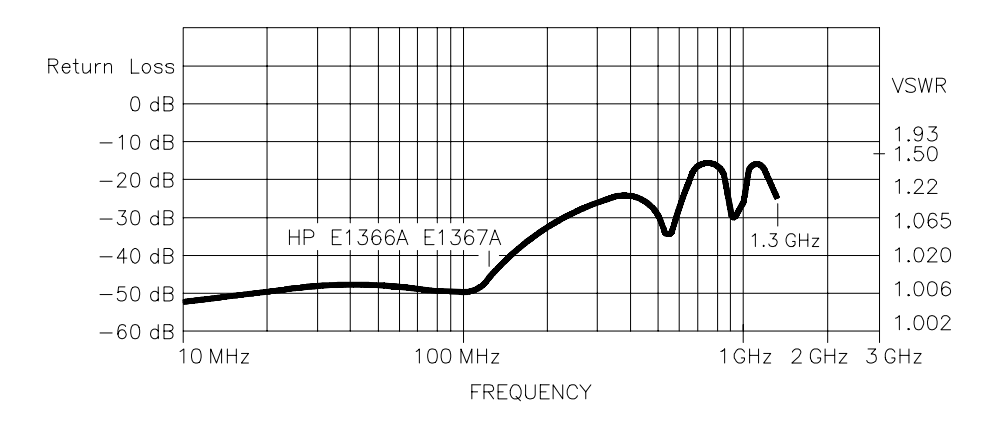

**Typical Insertion Loss**

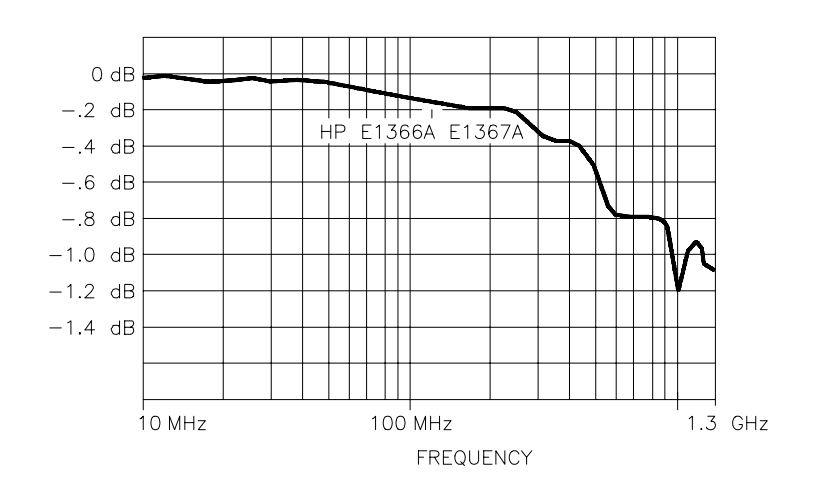

# **Relay Life**

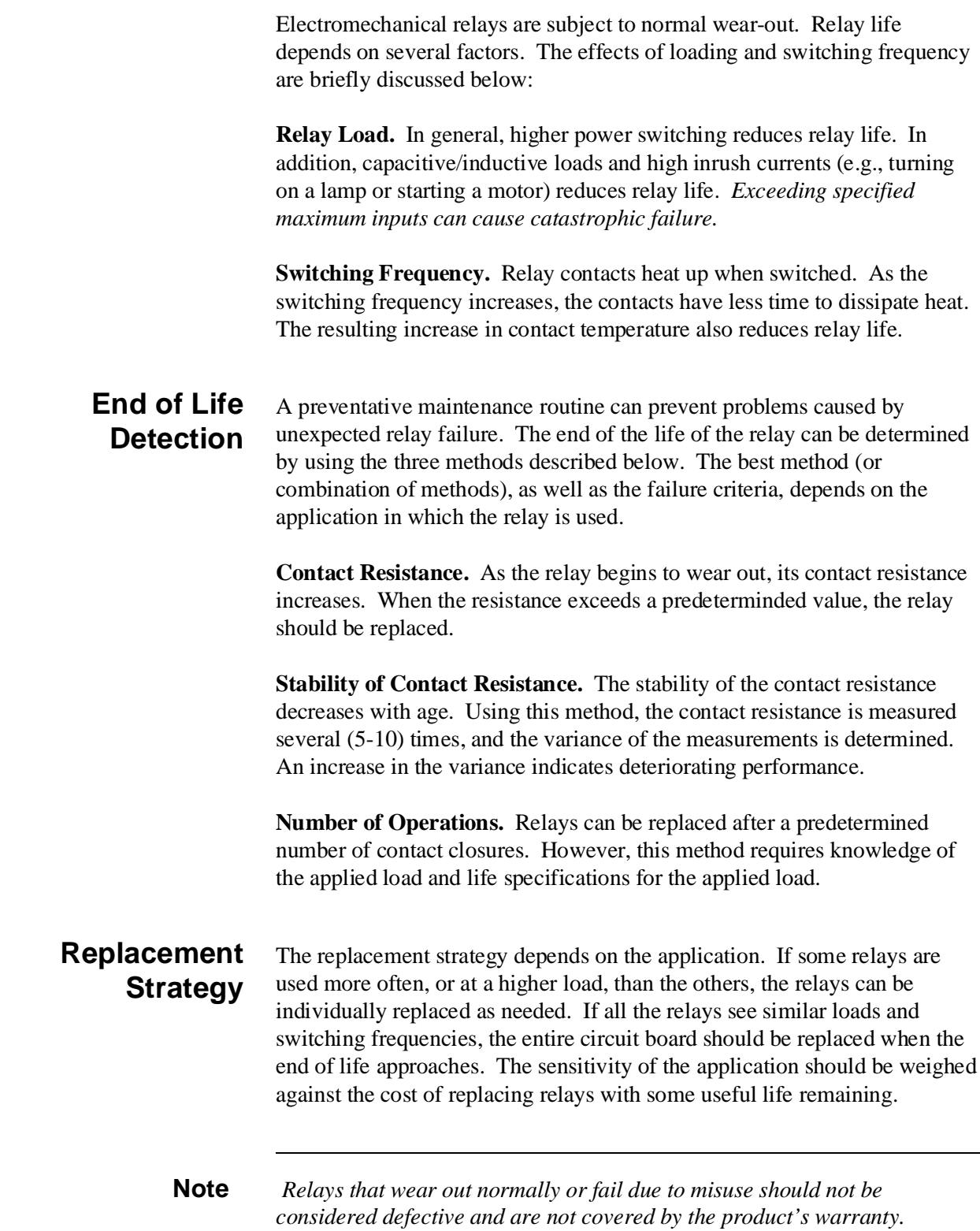

# **Appendix B HP E1366A/E1367A Multiplexer Registers**

### **Register Definitions** The HP E1366A and HP E1367A RF multiplexers are register-based slave devices. Register definitions are:

#### **ID Register**

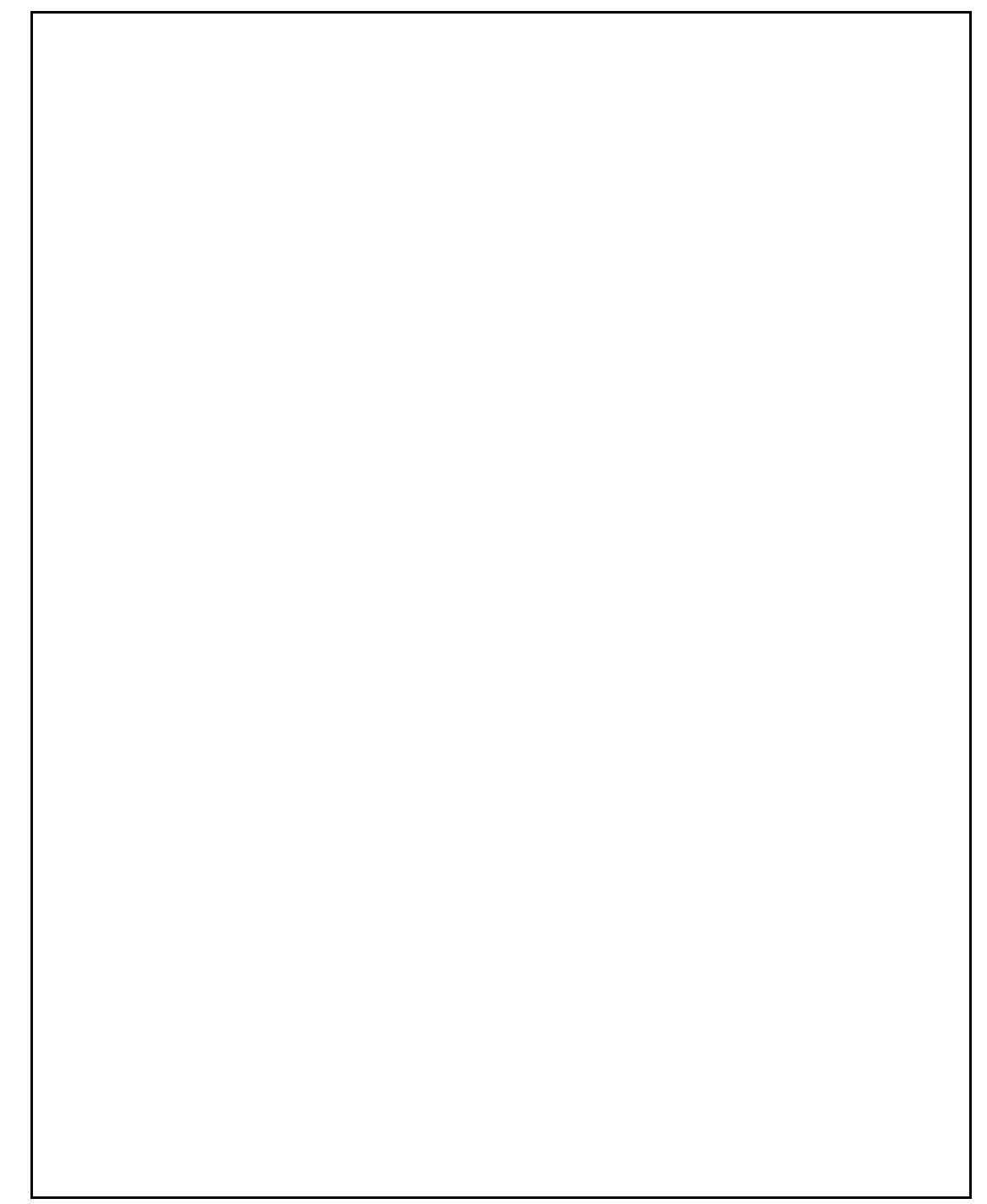

# <span id="page-65-0"></span>**Addressing the Registers**

To read or write to specific registers, you must use the register address. Since the addresses for HP 75000 Series B or Series C plug-in modules are A00 through A15, use the VME A16 mnemonic for the address space. The address space within the mainframe/command module memory map depends on the mainframe/command module used. For example, the address of the HP E1300A/E1301A Mainframe starts at 1F0000h.

For the HP E1300/E1301, the A16 space is divided so modules are addressed only at locations beginning with C000h within A16. Each module is allocated 64 register addresses  $(40<sub>h</sub>)$ . The module base address is related to the logical address set by the logical address switch (LADDR) on the module:

#### **base address (h) = (logical addressh)\*40h + C000h**

For the RF multiplexers, the factory-set logical address is  $120(78<sub>h</sub>)$ , so the base address =  $(78_h)^*(40_h) + CO00_h = DE00_h$ . Then, for example, to address the Status/Control register of an RF multiplexer in an HP E1300A/E1301A, the register address =  $[A16$  location]<sub>h</sub> + [base address]<sub>h</sub> + [register offset]<sub>h</sub>  $= 1F0000<sub>h</sub> + DE00<sub>h</sub> + 04<sub>h</sub> = 1FDE04<sub>h</sub>.$ 

## **Reading the Registers**

You can read the following RF multiplexer registers:

- ID register (base  $+$  00<sub>h</sub>)
- Device Type register (base  $+ 02<sub>h</sub>$ )
- Status/Control register (base  $+04<sub>h</sub>$ )
- Bank 0 Channel Enable register (base  $+$  08h)
- Bank 1 Channel Enable register (base  $+$  A<sub>h</sub>)

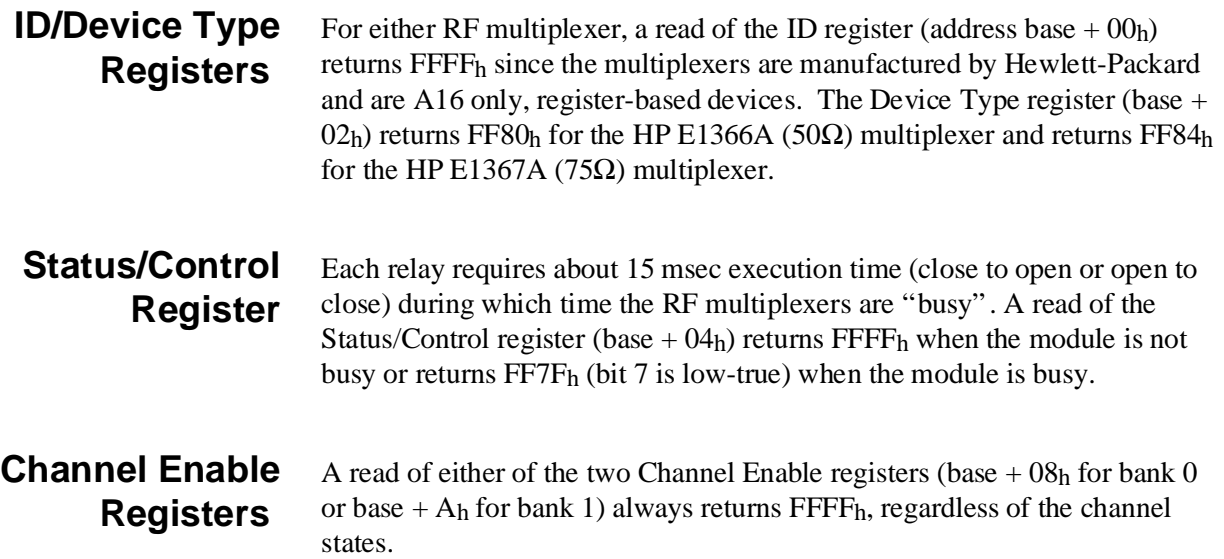

# **Writing to the Registers**

You can write to the following RF multiplexer registers:

- Status/Control register (base  $+04<sub>h</sub>$ )
- Bank 0 Channel Enable register (base  $+08<sub>h</sub>$ )
- Bank 1 Channel Enable register (base  $+ A_h$ )

#### **Status/Control Register**  The only write allowed to the Status/Control register (base  $+ 04<sub>h</sub>$ ) is to bit 0. Writing a "1" to bit 0 resets the multiplexer to its power-on state with all channels open and terminated and both commons open. **Channel Enable Registers**  Writes to the Channel Enable registers (base  $+08<sub>h</sub>$  and base  $+ A<sub>h</sub>$ ) enabling you to open or close the desired channel (see Register Defintions at the beginning of this chapter). For example, write a "1" to bit 2 of the bank 0 Channel Enable register to close channel 02. Or, write a "1" to bit 3 of the Bank 1 Channel Enable register to close channel 13. Writing a "0" to bits 0 - 3 results in all channels open and terminated and the common open. Only one channel per bank can be closed at a time. Any bit pattern not shown in Register Defintions at the beginning of this chapter, results in the lowest-numbered channel being closed.

# <span id="page-68-0"></span>**Appendix C HP E1366A/E1367A RF Multiplexer Error Messages**

The table below lists the error messages associated with the multiplexer modules programmed by SCPI. See the appropriate mainframe manual for a complete list of error messages.

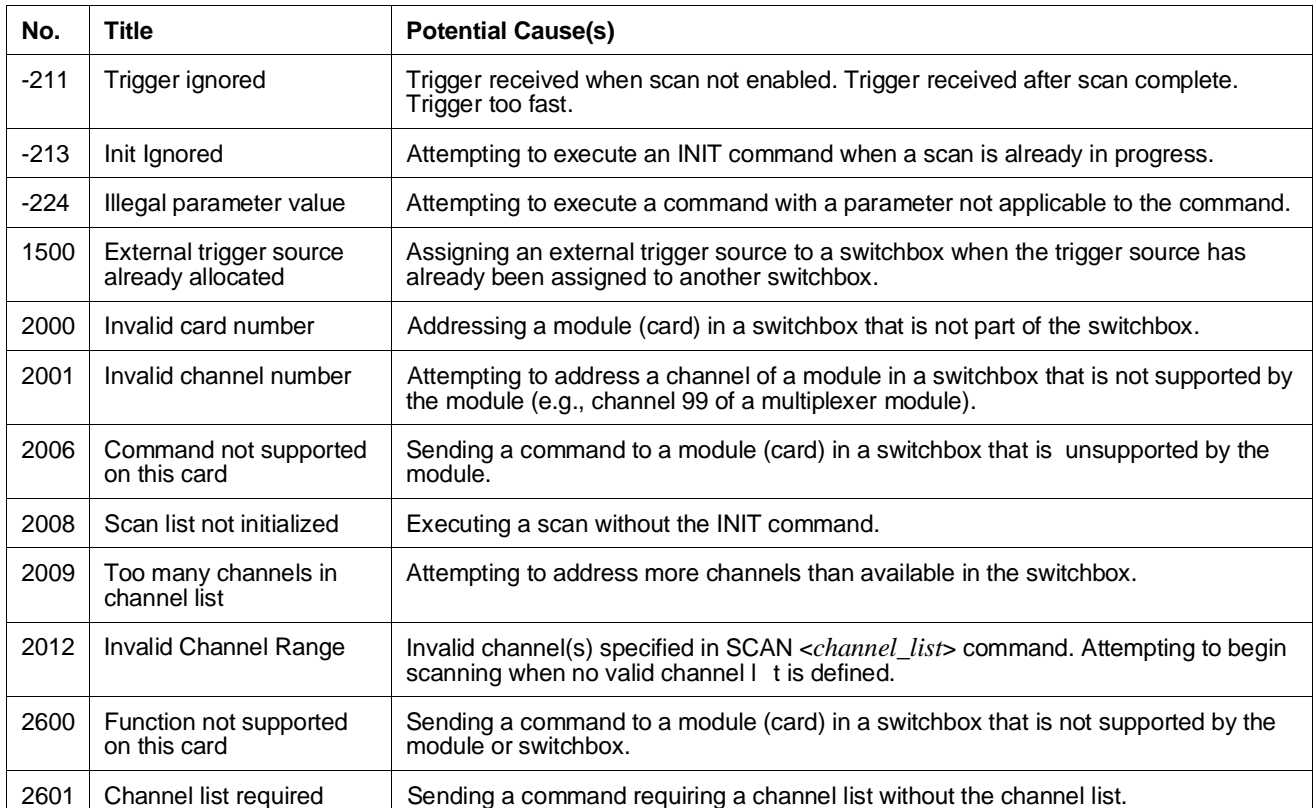

# **Index**

## HP E1366A/67A RF Multiplexers User's Manual

## **A**

[Abbreviated Commands, 38](#page-37-0) [ABORt, 40, 60](#page-39-0) [ABORt subsystem, 40](#page-39-0) [AC Performance, 61](#page-60-0) Address [logical, 14](#page-13-0) Addressing [registers, 66](#page-65-0) [ARM subsystem, 41 - 42](#page-40-0) [ARM:COUNt, 39, 41, 60](#page-38-0) [ARM:COUNt?, 42, 60](#page-41-0)

## **B**

Bank [channels, 11](#page-10-0) [BNC cables, 19](#page-18-0) [BNC connector, 11 - 12, 18](#page-10-0) [BNC port, 29, 34, 57 - 58](#page-28-0)

## **C**

[Cables, guidelines, 19](#page-18-0) [Cables, list of, 19](#page-18-0) [Capacitance, 61](#page-60-0) [Card Numbers, 14](#page-13-0) [multiple module switchbox, 14](#page-13-0) [CDEScription?, \(SYStem:CDEScription?\), 54](#page-53-0) [Certification, 5](#page-4-0) [Changing Multiplexer Components, 23](#page-22-0) Channel [address, 13](#page-12-0) [closing, 25](#page-24-0) [common, 11](#page-10-0) [description, 11](#page-10-0) [numbers, 14](#page-13-0) [opening, 25](#page-24-0) [query open/close, 28](#page-27-0) [scanning, 29](#page-28-0) [selecting, 13](#page-12-0) [switching, 25](#page-24-0) [termination resistor, 11, 23](#page-10-0)

[Channel Closure Order, 28](#page-27-0) [CLOS? \(CLOSe?\), 15](#page-14-0) [CLOSe, \(ROUTe:CLOSe\), 48](#page-47-0) [CLOSe?, \(ROUTE:CLOSe?\), 49](#page-48-0) [Command Quick Reference, 60](#page-59-0) Command Reference [ABORt subsystem, 40](#page-39-0) [ARM subsystem, 41 - 42](#page-40-0) [DISPlay subsystem, 43 - 44](#page-42-0) [INITiate subsystem, 45 - 46](#page-44-0) [OUTPut subsystem, 47](#page-46-0) [ROUTe: subsystem, 48 - 52](#page-47-0) [STATus subsystem, 53](#page-52-0) [SYSTem subsystem, 54](#page-53-0) [TRIGger subsystem, 56 - 58](#page-55-0) [Command Separator, 38](#page-37-0) [Command Types, 37](#page-36-0) **Commands** [abbreviated, 38](#page-37-0) [ABORt, 40, 60](#page-39-0) [ARM:COUNt, 30, 39, 41, 60](#page-29-0) [ARM:COUNt?, 42, 60](#page-41-0) [DISPlay:MONitor:CARD, 44, 60](#page-43-0) [DISPlay:MONitor\[:STATe\], 43, 60](#page-42-0) [IEEE 488.2, 59](#page-58-0) [implied, 38](#page-37-0) [INITiate:CONTinuous, 45, 60](#page-44-0) [INITiate:CONTinuous?, 46, 60](#page-45-0) [INITiate\[:IMMediate\], 46, 60](#page-45-0) [linking, 39](#page-38-0) [optional parameters, 39](#page-38-0) [OUTPut\[:STATe\], 47, 60](#page-46-0) [OUTPut\[:STATe\]?, 47, 60](#page-46-0) [parameters, 39](#page-38-0) [Quick Reference, 60](#page-59-0) [ROUTe:CLOSe, 37, 48, 60](#page-36-0) [ROUTe:CLOSe?, 49, 60](#page-48-0) [ROUTe:OPEN, 49, 60](#page-48-0) [ROUTe:OPEN?, 50, 60](#page-49-0) [ROUTe:SCAN, 37, 51, 60](#page-36-0) [ROUTe:SCAN:MODE, 52, 60](#page-51-0) [ROUTe:SCAN:MODE?, 37, 52](#page-36-0) [SCPI, 13, 37](#page-12-0) [STATus:OPERation:ENABle, 36, 53, 60](#page-35-0) [STATus:OPERation\[:EVENt\]?, 36, 53, 60](#page-35-0)

[SYSTem:CDEScription?, 54, 60](#page-53-0) [SYSTem:CPON, 55, 60](#page-54-0) [SYSTem:CTYPe?, 54, 60](#page-53-0) [SYSTem:ERRor?, 54, 60](#page-53-0) [TRIGger:SOURce, 25, 31, 57, 60](#page-24-0) [TRIGger:SOURce?, 58, 60](#page-57-0) [TRIGger\[:IMMediate\], 56, 60](#page-55-0) [types, 37](#page-36-0) [Comment sheet, reader, 9](#page-8-0) [Common \(\\*\) Commands, 37](#page-36-0) [\\*CLS, 36, 59](#page-35-0) [\\*ESE, 59](#page-58-0) [\\*ESE?, 59](#page-58-0) [\\*ESR?, 37, 59](#page-36-0) [\\*IDN?, 59](#page-58-0) [\\*OPC, 59](#page-58-0) [\\*OPC?, 59](#page-58-0) [\\*RCL, 59](#page-58-0) [\\*RST, 37, 39, 59 - 60](#page-36-0) [\\*SAV, 59](#page-58-0) [\\*SRE, 36, 59](#page-35-0) [\\*SRE?, 59](#page-58-0) [\\*STB?, 36 - 37, 59](#page-35-0) [\\*TRG, 59](#page-58-0) [\\*TST?, 59](#page-58-0) [\\*WAI, 59](#page-58-0) [list of, 59](#page-58-0) [Quick Reference, 60](#page-59-0) [Common Command Format, 37](#page-36-0) [Common, channel, 11](#page-10-0) **Components** [changing, 23](#page-22-0) [Configurations, 20](#page-19-0) [matrix-type, 22](#page-21-0) [standard, 20](#page-19-0) [tree, 21](#page-20-0) [Conformity, declaration of, 7](#page-6-0) [Connecting field wiring, 19](#page-18-0) [Connecting User Inputs, 18](#page-17-0) [Connectors, locations of, 19](#page-18-0) [CONTinuous, \(INITiate:CONTinuous\), 45](#page-44-0) [CONTinuous?, \(INITiate:CONTinuous?\), 46](#page-45-0) [COUNt, \(ARM:COUNt\), 30, 41](#page-29-0) [COUNt?, \(ARM:COUNt?\), 42](#page-41-0) [CPON, \(SYSTem:CPON\), 55](#page-54-0) [CTYPe?, \(SYSTem:CTYPe?\), 54](#page-53-0)

## **D**

[DC Performance, 61](#page-60-0) [Declaration of conformity, 7](#page-6-0) [DISPlay, 43](#page-42-0) [DISPlay subsystem, 43 - 44](#page-42-0)

[DISPlay:MONitor:CARD, 44, 60](#page-43-0) [DISPlay:MONitor\[:STATe\], 60](#page-59-0) [Documentation history, 6](#page-5-0) [DUT, 29, 31](#page-28-0) [defined, 22](#page-21-0)

## **E**

Error Message [Channel list required, 69](#page-68-0) [Command not supported on this card, 69](#page-68-0) [External trigger source already allocated, 69](#page-68-0) [Function not supported on this card, 69](#page-68-0) [Illegal parameter value, 69](#page-68-0) [Init ignored, 69](#page-68-0) [Invalid card number, 69](#page-68-0) [Invalid channel number, 69](#page-68-0) [Invalid channel range, 69](#page-68-0) [Scan list not initialized, 69](#page-68-0) [Too many channels in channel list, 69](#page-68-0) [Trigger ignored, 69](#page-68-0) [Error Messages, 69](#page-68-0) [Error numbers, 69](#page-68-0) [ERRor?, \(SYSTem:ERRor?\), 54](#page-53-0) Examples [matrix-type switching, 28](#page-27-0) [scan complete interrupt, 36](#page-35-0) [scanning using Event In Port, 35](#page-34-0) [scanning using Trig Out Port, 29, 35](#page-28-0) [scanning with external device, 34](#page-33-0) [standard switching , 26](#page-25-0) [tree switching, 27](#page-26-0)

## **F**

[FRES, 32, 48, 52, 60](#page-31-0) [Fuses, location of, 23](#page-22-0)

### **G**

[Guidelines, wiring, 19](#page-18-0)

### **H**

### HP-IB

[primary address, 36](#page-35-0) [secondary address, 36](#page-35-0) [select code, 36](#page-35-0) [Service Request \(SRQ\), 36](#page-35-0)
### **I**

[IEEE 488.2 Commands, see Common \(\\*\) Comman](#page-36-0)ds, [37](#page-36-0) [IMMediate, \(INITiate\[:IMMediate\]\), 46](#page-45-0) [IMMediate, \(TRIGger\[:IMMediate\]\), 56](#page-55-0) [Implied Commands, 38](#page-37-0) [Initial Operation, 15](#page-14-0) [INITiate subsystem, 45 - 46](#page-44-0) [INITiate:CONTinuous, 45, 60](#page-44-0) [INITiate:CONTinuous?, 46, 60](#page-45-0) [INITiate\[:IMMediate\], 46, 60](#page-45-0) [Input Characteristics, 61](#page-60-0) [Insulation resistance, 61](#page-60-0) [Interrupt Level, 61](#page-60-0) [Interrupt Priority Jumpers, 23](#page-22-0)

### **L**

[Linking Commands, 39](#page-38-0) [Logical Address, 14](#page-13-0) [Logical Address Switch, setting of, 23](#page-22-0)

#### **M**

[Matrix-Type Switching, example of, 28](#page-27-0) [Module Description, 11](#page-10-0) [MONitor:CARD, \(DISPlay:MONitor:CARD\), 44](#page-43-0) [MONitor\[:STATe\], \(DISPlay:MONitor\[:STATe\]\),](#page-42-0) 43 Multiplexer [basic operation, 11](#page-10-0) [card numbers, 14](#page-13-0) [channel numbers, 14](#page-13-0) [channels, 11](#page-10-0) [commands, 25](#page-24-0) [components, changing of, 23](#page-22-0) [configurations, 20 - 22](#page-19-0) [defined as switchbox instrument, 13](#page-12-0) [description of module , 11](#page-10-0) [error messages, 69](#page-68-0) [error numbers, 69](#page-68-0) [logical address switch, 23](#page-22-0) [programming, 13](#page-12-0) [reading registers, 66](#page-65-0) [register types, 66](#page-65-0) [switching diagram, 12](#page-11-0) [typical configuration, 13](#page-12-0) [writing to registers, 67](#page-66-0) [Multiplexer Channel Address, 13](#page-12-0) [groups of sequential channels, 13](#page-12-0) [multiple channels, 13](#page-12-0)

[sequential channels, 13](#page-12-0) [single channels, 13](#page-12-0)

#### **N**

[NONE, 48, 52, 60](#page-47-0)

#### **O**

[OPEN,\(ROUTe:OPEN\), 49](#page-48-0) [OPEN?, \(ROUTe:OPEN?\), 50](#page-49-0) **Operation** [initial , 15](#page-14-0) [OPERation:ENABle,](#page-52-0) [\(STATus:OPERation:ENABle\), 53](#page-52-0) [OPERation\[:EVENt\]?,](#page-52-0) [\(STATus:OPERation:EVENt?\), 53](#page-52-0) [Optional Parameters, 39](#page-38-0) [OUTPut subsystem, 47](#page-46-0) [OUTPut\[:STATe\], 47, 60](#page-46-0) [OUTPut\[:STATe\]?, 47, 60](#page-46-0)

#### **P**

[Parameters, 39](#page-38-0) [Power Requirements, 61](#page-60-0) [Programming the Multiplexer Module, 13](#page-12-0)

### **Q**

[Query Channel States, 28](#page-27-0) Quick Reference [command, 60](#page-59-0)

## **R**

[Reader comment sheet, 9](#page-8-0) Reading [channel enable registers, 66](#page-65-0) [device type registers, 66](#page-65-0) [ID type registers, 66](#page-65-0) [registers, 66](#page-65-0) [status/control registers, 66](#page-65-0) **Registers** [addressing, 66](#page-65-0) [definitions, 65](#page-64-0) [reading channel enable, 66](#page-65-0) [reading device type, 66](#page-65-0) [reading ID type, 66](#page-65-0) [reading status/control, 66](#page-65-0) [status, 36](#page-35-0) [types of multiplexer modules, 66](#page-65-0) [writing to, 67](#page-66-0)

[writing to channel enable, 67](#page-66-0) [writing to Status/Control, 67](#page-66-0) [Relay Life, 61](#page-60-0) [Relay Replacement Strategy, 63](#page-62-0) [RES, 32, 48, 52, 60](#page-31-0) [ROUTe: subsystem, 48 - 52](#page-47-0) [ROUTe:CLOSe, 37, 48, 60](#page-36-0) [ROUTe:CLOSe?, 49, 60](#page-48-0) [ROUTe:OPEN, 49, 60](#page-48-0) [ROUTe:OPEN?, 50, 60](#page-49-0) [ROUTe:SCAN, 37, 51, 60](#page-36-0) [ROUTe:SCAN:MODE, 52, 60](#page-51-0) [ROUTe:SCAN:MODE?, 37, 52](#page-36-0)

# **S**

[Safety warnings, 6](#page-5-0) Scan Complete Bit [setting and using, 36](#page-35-0) [Scan Complete Interrupt, example of, 36](#page-35-0) [Scan List, extending across boundaries, 30](#page-29-0) [SCAN, \(ROUTe:SCAN\), 51](#page-50-0) [SCAN:MODE, \(ROUTe:SCAN:MODE\), 52](#page-51-0) [SCAN:MODE?, \(ROUTe:SCAN:MODE?\), 52](#page-51-0) **Scanning** [channels, 29 - 31](#page-28-0) [channels comments, 30](#page-29-0) [commands, 31](#page-30-0) [external instruments, 31](#page-30-0) [trigger sources, 31, 33](#page-30-0) [using Event In Port, example of, 35](#page-34-0) [using Trig Out Port, example of, 29, 35](#page-28-0) [with external device, 34](#page-33-0) [SCPI Commands, 13, 37](#page-12-0) [format, 37](#page-36-0) [linking multiple commands, 39](#page-38-0) [optional parameters, 39](#page-38-0) [parameters, 39](#page-38-0) [quick reference, 60](#page-59-0) [reference, 40](#page-39-0) [specifying, 13](#page-12-0) [with IEEE 488.2 commands, 39](#page-38-0) [Service Request \(SRQ\), HP-IB, 36](#page-35-0) **Setting** [continuous scans, 30](#page-29-0) [multiple scans, 30](#page-29-0) [scan complete bit, 36](#page-35-0) [SOURce, \(TRIGger:SOURce\), 57](#page-56-0) [SOURce?, \(TRIGger:SOURce?\), 58](#page-57-0) Standard Commands for Programmable Instruments [see SCPI Commands, 13](#page-12-0) [Standard Switching, example of, 26](#page-25-0) [STATe, \(OUTPut\[:STATe\]\), 47](#page-46-0)

[STATe?, \(OUTPut\[:STATe\]?\), 47](#page-46-0) [Status Register, 36](#page-35-0) [STAtus subsystem, 53](#page-52-0) [STATus:OPERation:ENABle, 36, 53, 60](#page-35-0) [STATus:OPERation:EVENt?, 36, 53](#page-35-0) [STATus:OPERation\[:EVENT\]?, 60](#page-59-0) Switch [logical address, 23](#page-22-0) [setting of, 23](#page-22-0) **Switchbox** [card numbers, 14](#page-13-0) [configuration, 14](#page-13-0) [multiple module, 14](#page-13-0) [multiple module, example of, 14](#page-13-0) [scanning channels, 29, 31](#page-28-0) [selecting channels, 13](#page-12-0) [single module, 14](#page-13-0) [Switching Channels, 25](#page-24-0) [Switching Diagram, 12](#page-11-0) [SYSTem subsystem, 54](#page-53-0) [SYSTem:CDEScription?, 54, 60](#page-53-0) [SYSTem:CPON, 55, 60](#page-54-0) [SYSTem:CTYPe?, 54, 60](#page-53-0) [SYSTem:ERRor?, 54, 60](#page-53-0)

## **T**

[Termination resistor, 11, 23](#page-10-0) [Tree Switching, example of, 27](#page-26-0) [Trigger Sources, scanning, 31](#page-30-0) [TRIGger subsystem, 56 - 58](#page-55-0) [TRIGger:SOURce, 25, 31, 57, 60](#page-24-0) [TRIGger:SOURce?, 58, 60](#page-57-0) [TRIGger\[:IMMediate\], 56, 60](#page-55-0)

## **U**

[User Inputs, connecting, 18](#page-17-0)

## **V**

[VOLT, 32, 48, 52, 60](#page-31-0)

### **W**

[WARNINGS, 6](#page-5-0) [Warranty, 5](#page-4-0) Writing [to registers, 67](#page-66-0)